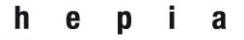

Haute école du paysage, d'ingénierie et d'architecture de Genève

institut de recherche i n P A C T paysage, architecture, construction et territoire

Rue de la Prairie 4 CH-1202 Genève

Tél. +41 (0)22 546 24 00 Fax +41 (0)22 546 24 10

hepia@hesge.ch www.hesge.ch/hepia

# Étude de faisabilité visant un traitement numérique des informations nécessaires pour la procédure de demande d'autorisation de construire

# **Étude de cas – Le périple GIS‐IFC‐GIS**

Bernd Domer<sup>1</sup>, Yacine Benmansour<sup>2</sup>, Alain Dubois<sup>3</sup>,

Sébastien Chognard<sup>4</sup>, Elie Torri<sup>4</sup>

<sup>4</sup> Assistant HES

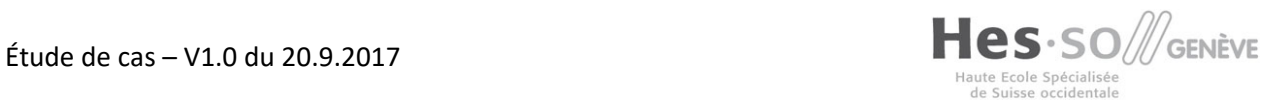

<sup>&</sup>lt;sup>1</sup> Professeur, Dr ès sciences, responsable de l'institut inPACT, hepia, Genève

<sup>2</sup> Collaborateur scientifique, hepia, Genève

<sup>3</sup> Chargé d'enseignement, hepia, Genève

Haute école du paysage, d'ingénierie et d'architecture de Genève

institut de recherche i n P A C T<br>paysage, architecture, construction<br>et territoire

# Table des matières

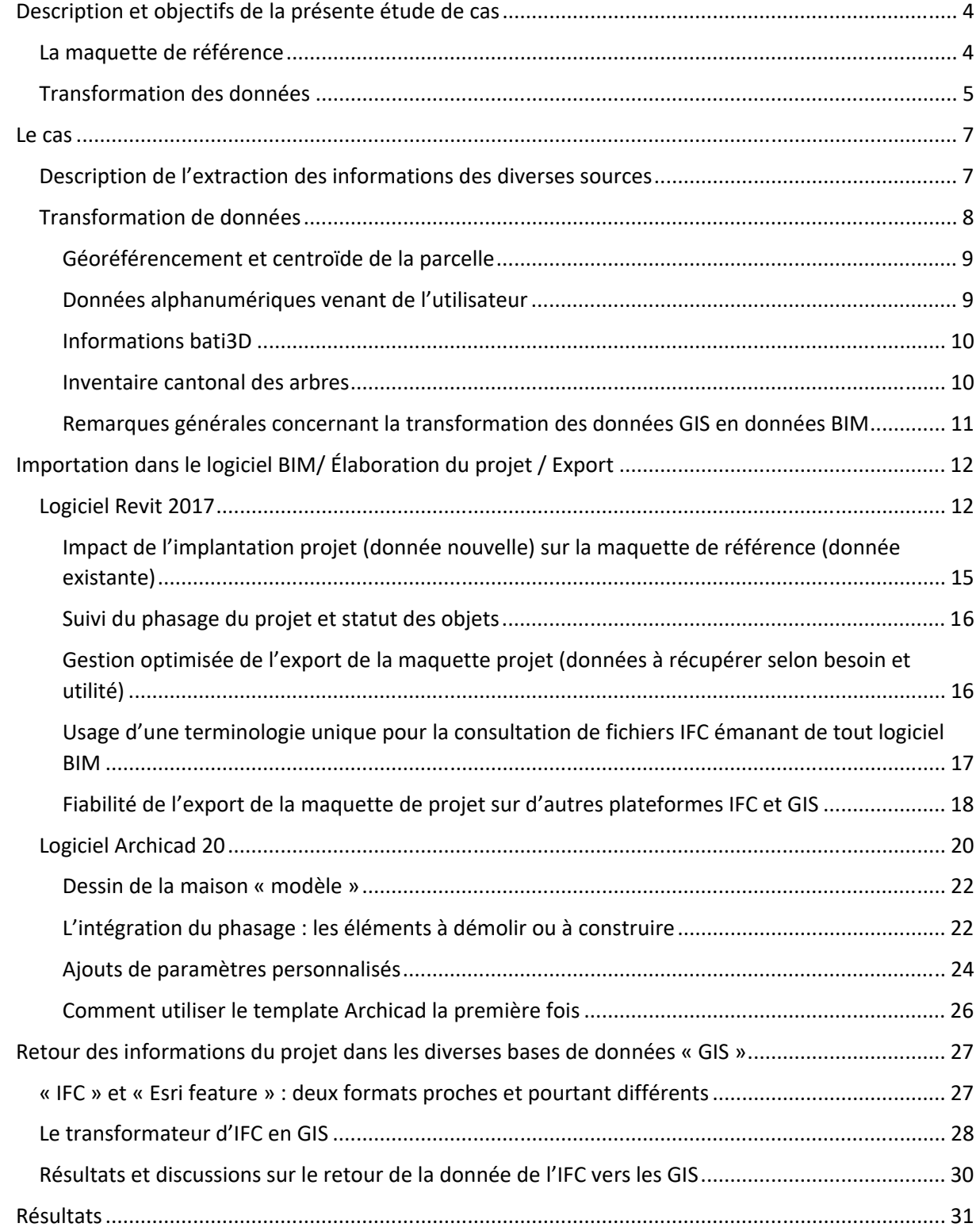

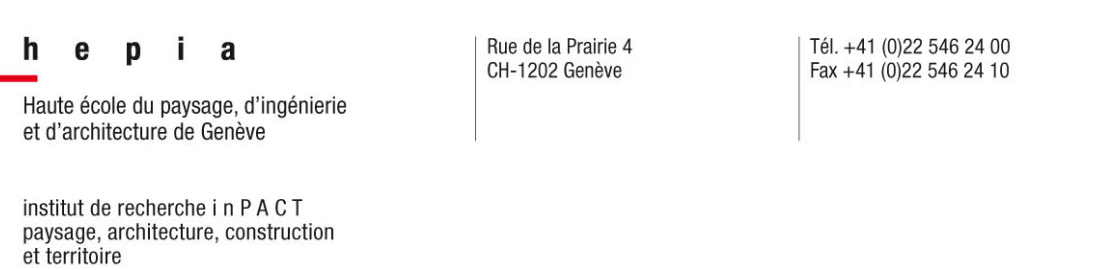

# Description et objectifs de la présente étude de cas

### La maquette de référence

L'étude de cas a comme objectif d'appliquer les concepts développés lors de l'étude de faisabilité à un cas concret : il s'agit de simuler le périple (« round trip ») GIS<sup>5</sup>-IFC-GIS. Les données utiles à un projet sont extraites des sources de données GIS de l'état de Genève.

L'étude de faisabilité propose la transformation des données des GIS dans un format interopérable : les IFC<sup>6</sup>, ainsi que la gestion par une base de données (BiMserver) adaptée. Les IFC sont utilisés par les logiciels « BIM » pour l'import et l'export les données géométriques et attributaires d'un projet de construction.

L'utilisation d'un format interopérable est un élément important pour le traitement des données transmises par le mandataire lors de la procédure de demande d'autorisation de construire : il faut qu'il reste libre dans le choix de son logiciel utilisé pour l'élaboration du projet.

Les IFC sont en constante évolution. La version 4 traite les bâtiments dans leur intégralité et est implémentée dans les logiciels du marché. La version 5, actuellement en développement chez buildingSMART, complétera la version 4 avec des structures pour la modélisation des ouvrages d'infrastructure (tunnels, ponts, routes).

L'objectif est de remettre au mandataire une « maquette de référence » issue des bases de données « GIS » à disposition. Cette maquette servira comme base pour l'élaboration du projet dans le logiciel de son choix. Elle contient également les informations nécessaires pour l'export de données dans le cadre de la procédure de demande d'autorisation de construire. Les informations exportées sont gérées par l'OAC, en utilisant le logiciel BiMserver par exemple. Les instructions décrivant quelle part de la maquette numérique doit être exportée sont appelées « Model view definition » (MVD). À la fin du projet, les plans conformes à la construction sont également exportés par une autre MVD afin de mettre à jour le modèle « GIS » de l'état (Figure 1).

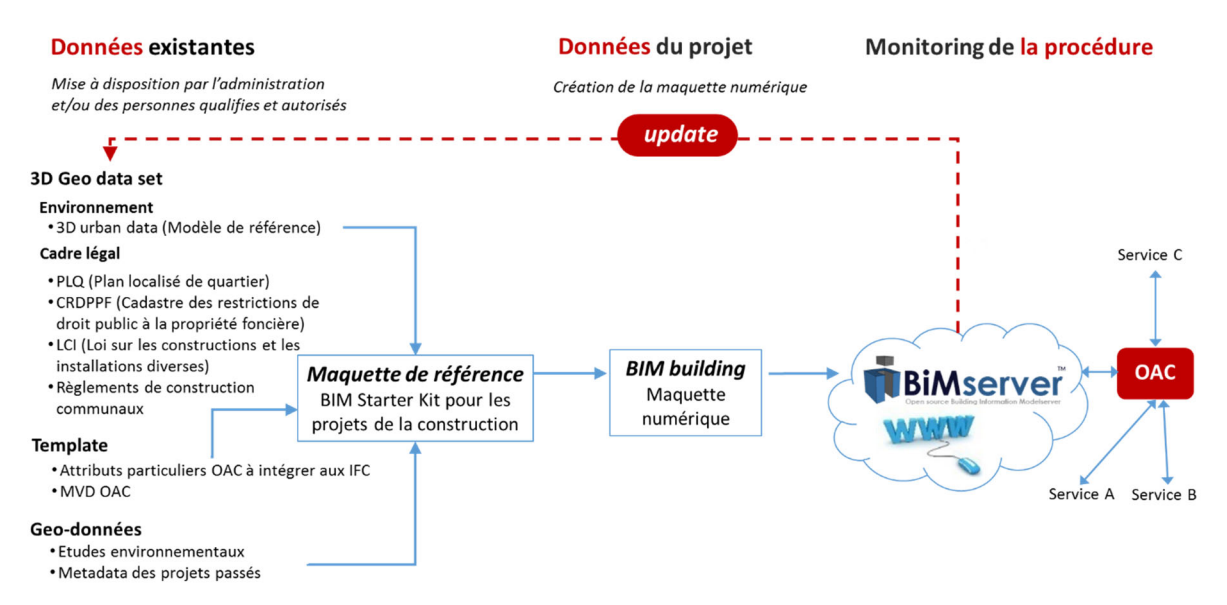

*Figure 1 : Le concept du périple GIS‐IFC‐GIS*

<sup>5</sup> Pour éviter de confondre « SIG » avec les Services industriels de Genève, nous utilisons l'abréviation « GIS » pour les systèmes d'informations géographiques

<sup>6</sup> IFC : Industry foundation classes

L'étude de faisabilité a démontré que la totalité des informations à exporter peut être transportée par les IFC. Ils existent néanmoins des nuances relatives à la correspondance entre les besoins de l'OAC et les IFC :

- Un transfert direct est possible : l'objet IFC propose un « property » (attribut) qui corresponde directement à un champ à remplir dans le cadre de demande d'autorisation de construire.
- Il faut rajouter un ou plusieurs « properties » à un objet IFC existant pour transporter l'information nécessaire
- Il faut créer un nouvel objet « IfcProxy » avec des attributs (voir le cas des arbres) pour pouvoir transporter les informations.

Bien que sur un plan technique la création des nouveaux attributs ou objets ne pose aucun projet, la création des IfcProxy ne possède pas la même richesse sémantique comme un objet hypothétique « arbre », bien placé dans la hiérarchie de l'arborescence des éléments IFC avec les attributs nécessaires.

Comme évoqué, les IFC sont en constante évolution et la modélisation du terrain, y compris les arbres, sera très probablement intégrée dans une version future. La grande diversité de la construction (différentes normes dans différentes payes, etc.) nécessitera toujours une adaptation plus ou moins intensive du modèle par des « Property Sets » ou des « IfcProxies », par contre.

L'adaptation du modèle de données de la maquette numérique ainsi que la définition d'un « MVD » et propre à chaque logiciel « BIM ». Ce genre d'informations est intégré dans un fichier modèle, appelé « template ». Le mandataire doit, par conséquent, recevoir les données GIS de base intégrée dans ce « template ». C'est la combinaison du « template » avec les données GIS qui est appelée « maquette de référence ». La partie « template » de la maquette de référence doit être préparée pour chaque logiciel « BIM ».

L'étude de cas sert non seulement à tester la transformation des données GIS en IFS, mais également à évaluer l'intégration des IFC et les MVD dans les logiciels BIM du marché.

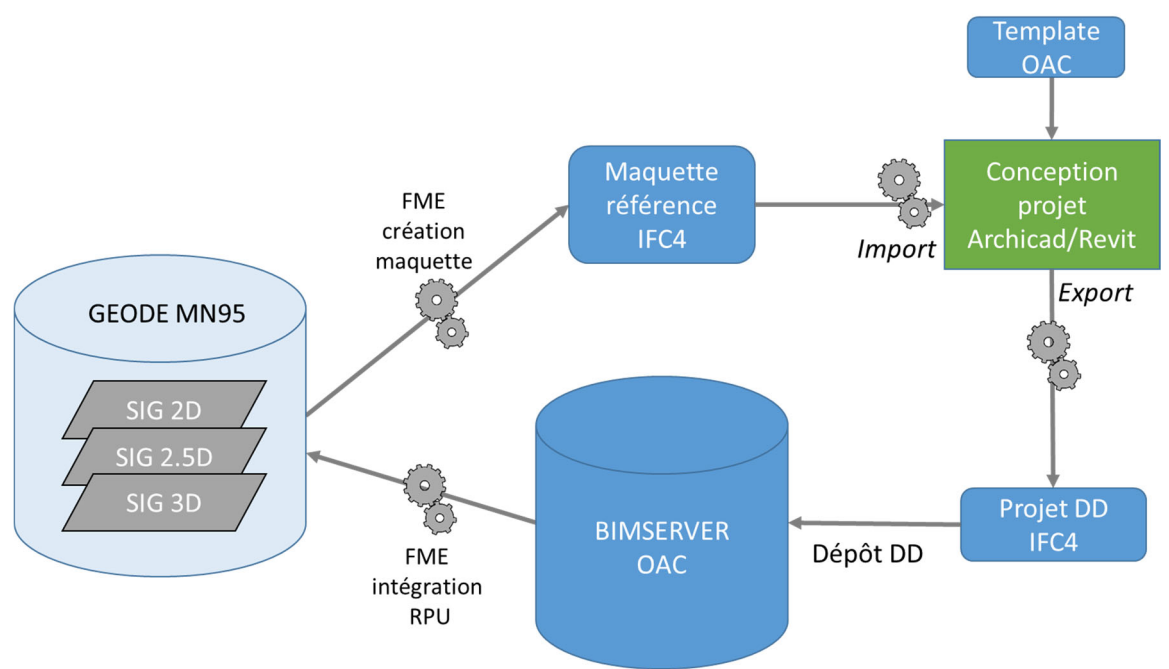

## Transformation des données

*Figure 2 : Les étapes de transformation et utilisation des données GIS* 

La Figure 2 montre les bases de données et l'outil de transformation utilisé dans le périple GIS-IFC-GIS. Les informations stockées dans les diverses bases de données géographiques de l'état de Genève (GEODE) sont exportées à travers de l'outil « FME ». FME est un logiciel universel de transformation des données et peut gérer une multitude de formats propriétaires.

Ce fichier IFC est après importé dans le logiciel BIM utilisé par le mandataire pour l'élaboration du projet de la construction en question. Dans le cadre de cette étude, Autodesk Revit et Abvent Archicad ont été choisis. Ces deux logiciels sont utilisés par la majorité des utilisateurs « BIM » en Suisse.

La maquette nécessaire pour le dépôt de la demande d'autorisation de construire est exportée en format IFC et déposée sur le BiMserver de l'état. Le BiMserver est la base de données utilisée pour la gestion des informations par l'Office d'autorisations de construire (OAC) pour l'évaluation des demandes.

Après achèvement des travaux, le mandataire livre le dossier « tel que construit » en format numérique en IFC. FME sera de nouveau utilisé pour faire maintenant le chemin inverse : transformer les données IFC en données utilisables dans la base de données GEODE.

Il est important de souligner que l'utilisation de FME implique également une manipulation de données. Il n'est pas possible de créer un flux direct entre les systèmes GIS-IFC et l'inverse : les correspondances directes et faciles entre les « tiroirs » de GEODE et les « tiroirs » des IFC sont rares. La manipulation de données se fait à l'interne de FME.

# Le cas

### Description de l'extraction des informations des diverses sources

Pour le démonstrateur, les informations suivantes à extraire de GEODE ont été choisies :

- Topographie modèle de terrain triangulé
- Bâtiments existants en 3D
- Bâtiments projetés en 3D
- Arbres existants
- Parcelles

GEODE les rend accessibles dans divers couches du système et divers formats :

- La topographie par le MNT 2013 à 50 cm (raster GDB)
- Les bâtiments existants en 3D par cad\_bati3d\_xxx (en format multipatch)
- Les bâtiments projetés en 3D par cad\_bati3d\_projet (en format multipatch)
- Les arbres existants par sipv\_ica\_arbre\_isole (point 2D)
- Les parcelles ‐ à travers cad\_parcelle\_mensu (polygone 2D)

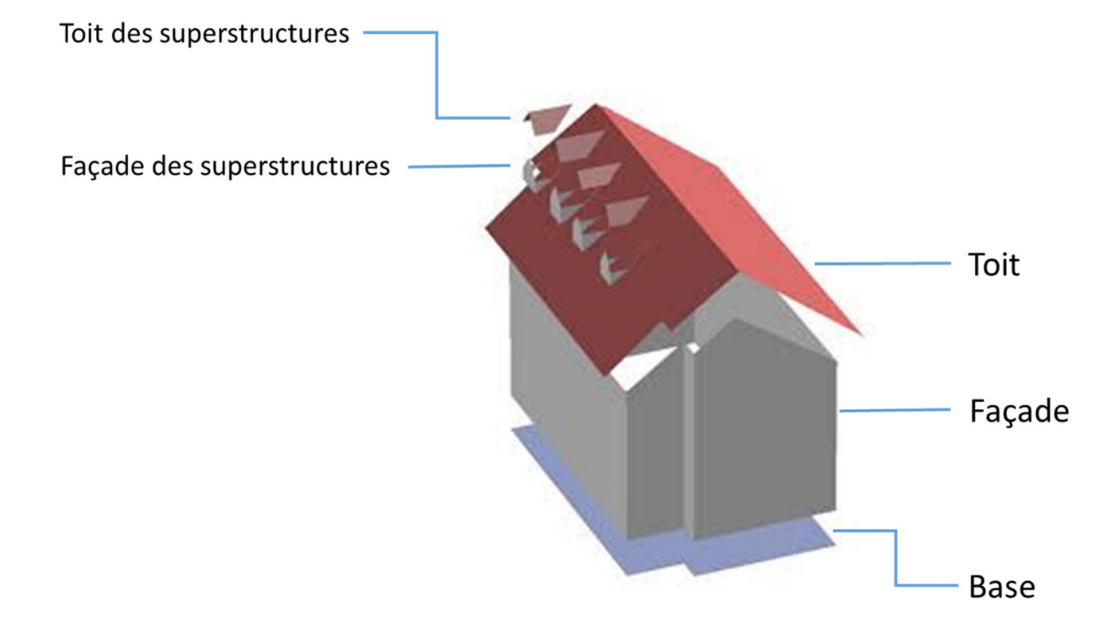

*Figure 3 : Les composantes d'information d'un bâtiment (existant ou projeté) selon le cadastre bâti 3D* 

Dans l'outil FME, l'utilisateur peut sélectionner une parcelle au travers de la commune et du numéro de la parcelle. Le script prépare un « bound in box » : il s'agit d'une boite intégrant les extrémités de la parcelle en respectant l'orientation « Nord ». Il est également possible de choisir l'étendue des objets à intégrer dans la maquette de référence en définissant une zone « tampon » (Figure 4). Les couches des SITG à prendre en considération sont nommées en Figure 5.

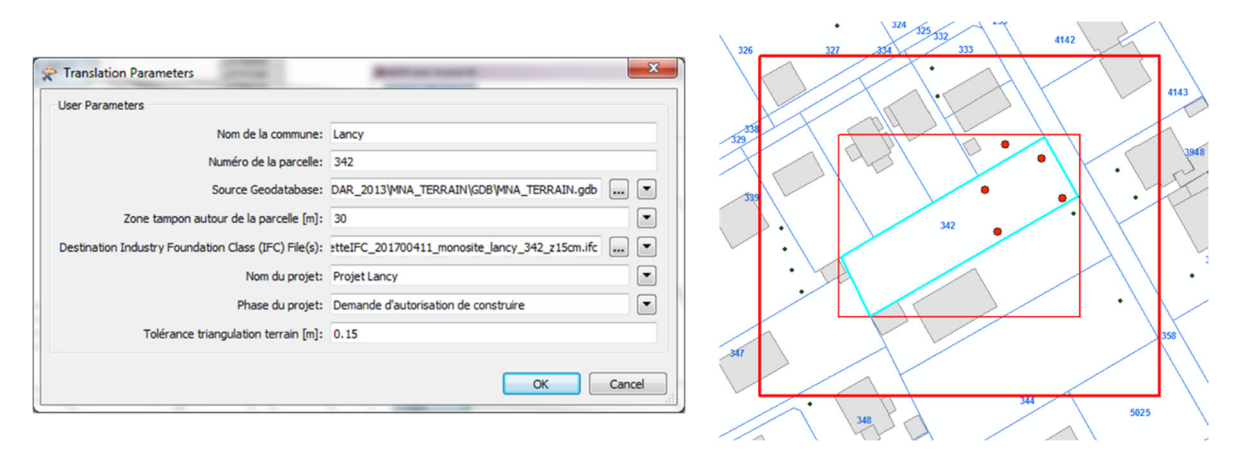

*Figure 4 : Boite de dialogue en FME pour la sélection d'une parcelle (à gauche) et le résultat visualisé (à droite). La boite rouge à l'intérieur = « bound in box » ; la boite extérieure représente la zone « tampon »* 

| 畢 | <b>MNA_TERRAIN</b>                                       |   | 4142<br>326<br>327 |
|---|----------------------------------------------------------|---|--------------------|
|   | FeatureReader_sitg_hepia7_bati3d_ica<br><b>Initiator</b> | 發 | 4143               |
|   | > <schema></schema>                                      |   |                    |
|   | ▷ SITG.CAD_BATI3D_BASE                                   |   |                    |
|   | SITG.CAD_BATI3D_BASIC_FACADE                             |   |                    |
|   | SITG.CAD_BATI3D_BASIC_TOIT                               |   |                    |
|   | SITG.CAD_BATI3D_PROJET                                   |   | 342                |
|   | ▷ SITG.CAD_BATI3D_SP_FACADE                              |   |                    |
|   | SITG.CAD_BATI3D_SP_TOIT                                  |   |                    |
|   | SITG.CAD_PARCELLE_MENSU                                  |   |                    |
|   | SITG.SIPV_ICA_ARBRE_ISOLE                                |   | ਖਾ                 |
|   | $\triangleright$ <generic></generic>                     |   |                    |
|   | $\triangleright$ <initiator></initiator>                 |   |                    |
|   | $\triangleright$ <rejected></rejected>                   |   | 5025               |

*Figure 5 : Couches des SITG utilisées pour l'extraction de données et leur transformation en IFC. Tous les éléments (bâtiments existants et projetés ainsi que les arbres) qui se trouvent complètement à l'intérieur de la zone tampon sont sélectionnés.* 

#### Transformation de données

La prochaine étape consiste à transformer les données présentées en divers formats en format IFC. Ceci n'est pas possible d'une manière directe :

- Les logiciels BIM ne proposent pas le système de géoréférencement MN95, mais uniquement le système WGS 84, les coordonnées doivent être transformés en WGS 84.
- Pour le géoréférencement, un centroïde est défini à l'intérieur de la parcelle, toutes les coordonnées relatives se réfèrent à ce point
- Toutes les mesures doivent être transformées en « mm »
- Les données alphanumériques introduites par l'utilisateur doivent être transférées en IFC
- Les informations 3D des bâtiments de la base de données « bati3D » doivent être adaptées aux exigences des IFC, les IFC n'acceptent pas des surfaces sans épaisseur pour la classe « IfcWall » ou « IfcSlab ».
- Les données des arbres de l'inventaire cantonal des arbres doivent être interprétées pour pouvoir visualiser l'arbre dans la maquette de référence.

#### Géoréférencement et centroïde de la parcelle

Les coordonnées du centroïde de la parcelle sont arrondies en entier, transformées en WGS 84 et changées en « mm » (Figure 6).

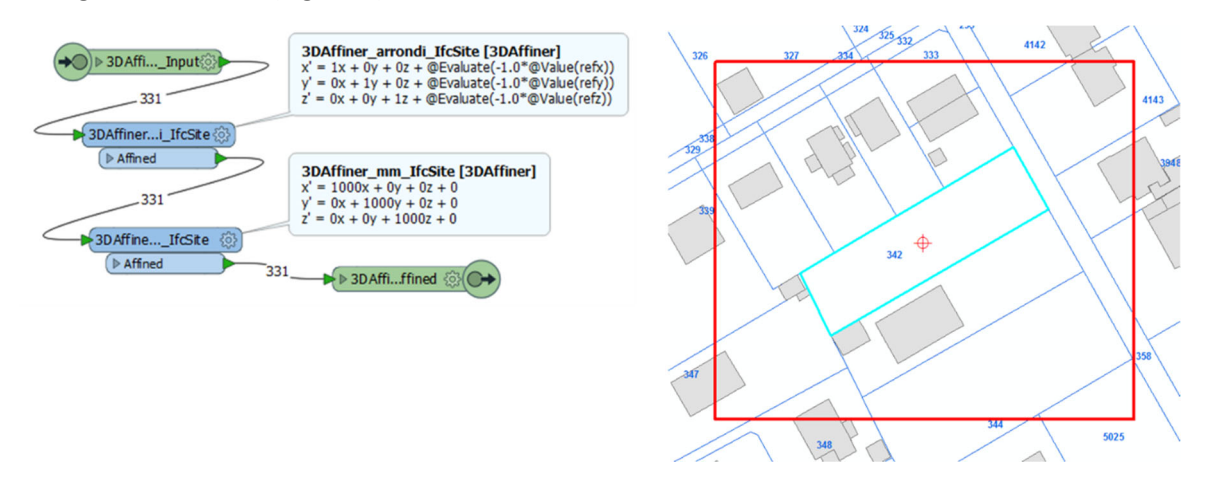

*Figure 6 : Translation des coordonnées avec le centroïde défini comme 0,0 et changement d'unités en « mm »* 

#### Données alphanumériques venant de l'utilisateur

Lorsque la parcelle, sa zone de tampon et les couches du système « GIS » à transmettre sont choisies en FME, l'utilisateur peut introduire des informations supplémentaires (Figure 7). La boite de dialogue à gauche est ouverte en FME. L'utilisateur peut compléter les informations dans des champs vides. Toutes les données sont transformées en IFC après. La boite de dialogue à droite de la Figure 7 est la confirmation que les données peuvent être lues par d'autres logiciels capables d'importer les IFC. Il s'agit de l'affichage dans le Solibri Model Viewer après l'export.

La tolérance pour la triangulation du terrain peut également être choisie par l'utilisateur : il n'est pas utile d'aller au‐delà de la précision des données fournies par GEODE. Si le projet de la construction se concrétise, le mandataire doit inexorablement passer par un relevé détaillé de l'environnement.

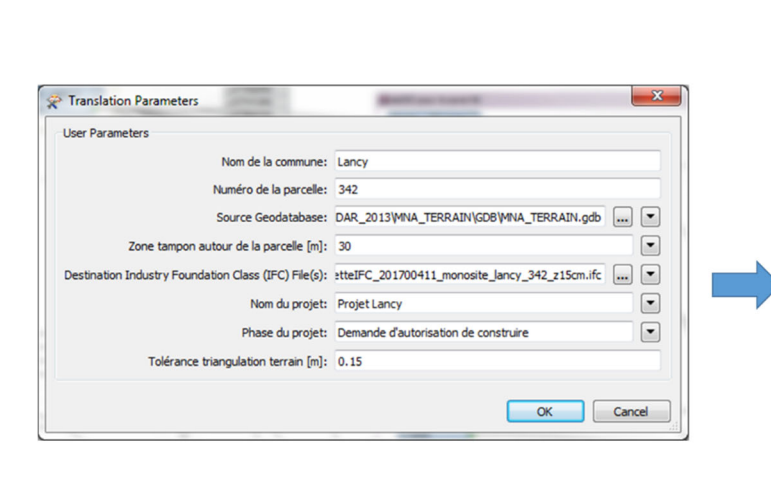

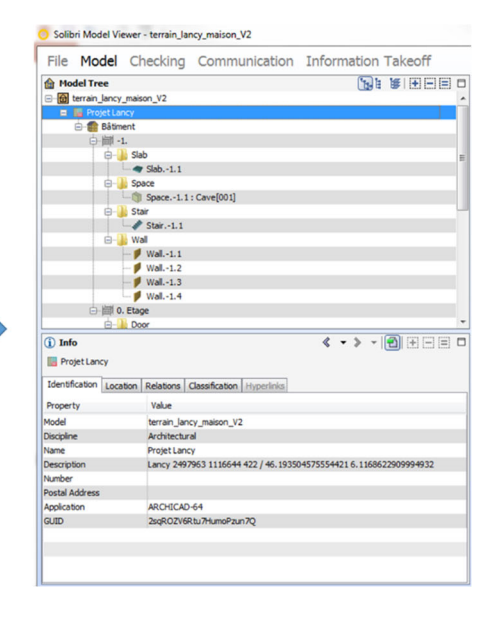

*Figure 7 : Caractéristiques du projet transférées dans IfcProject / IfcSite* 

#### Informations bati3D

Les données présentes dans le bâti3D possèdent un inconvénient du point de vue des IFC : ils décrivent uniquement des surfaces. Si l'objectif est de les introduire dans les classes IFC correspondantes (IfcWall, IfcSlab, IfcRoof), il faut les transformer en volume (Figure 8).

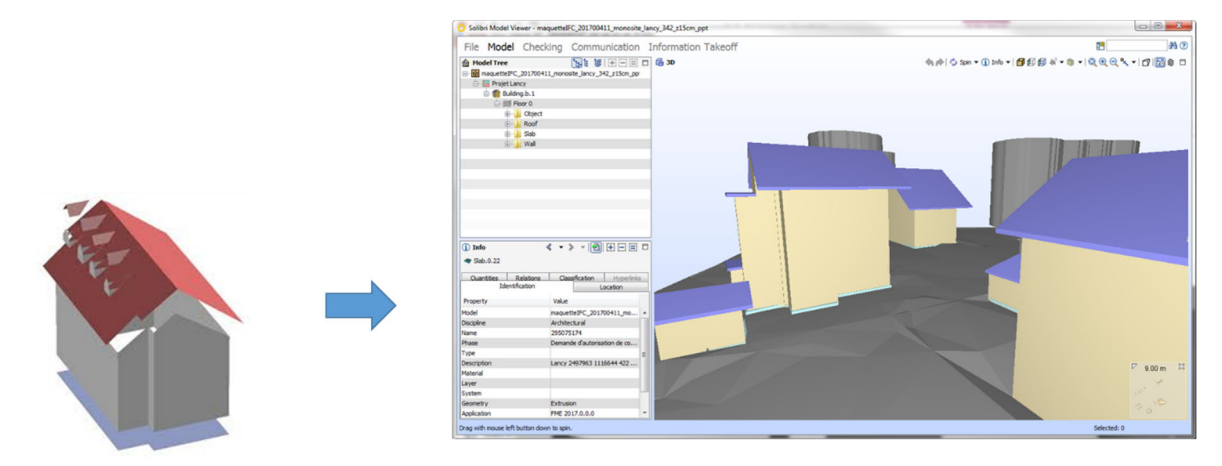

*Figure 8 : Du bati3D aux IFC* 

#### Inventaire cantonal des arbres

L'inventaire cantonal des arbres (ICA) ne possède à priori pas des informations géométriques directement exploitables, mais que des attributs. Dans FME, ils sont utilisés pour construire un objet 3D avec des attributs. Il s'agit des données suivantes :

- Emplacement (point 2D)
- Circonférence tronc
- Hauteur tronc
- Diamètre couronne
- Hauteur totale
- Id arbre
- Nom complet

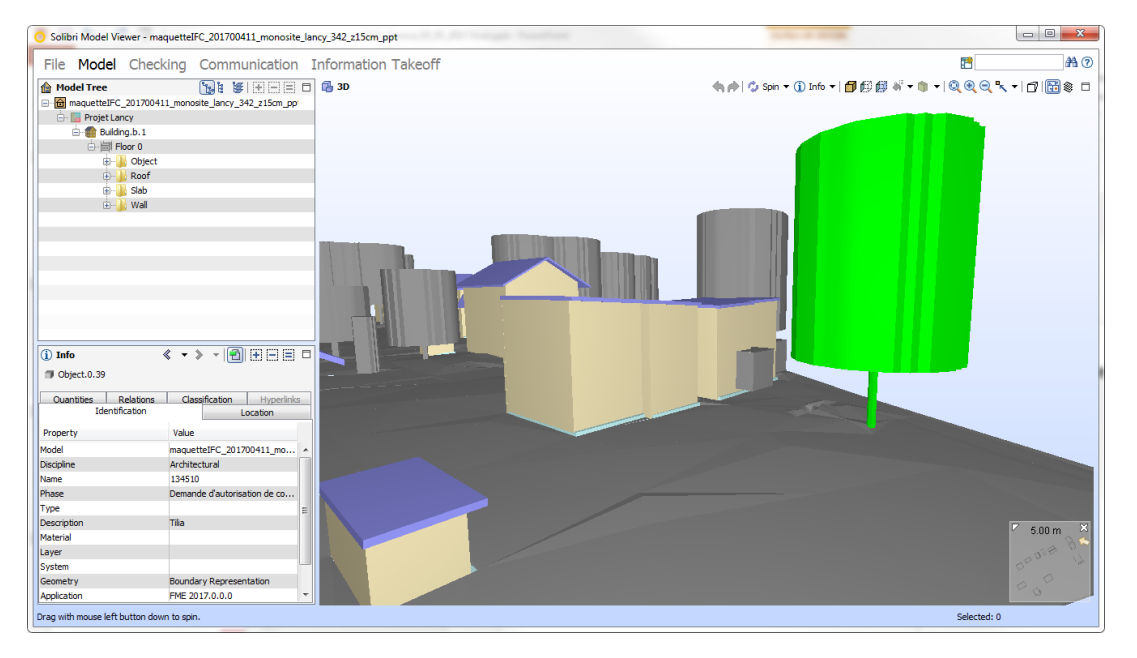

*Figure 9 : Informations d'un arbre issu de la base ICA, reproduit dans un IFC (Image fournie à travers de Solibri Model Viewer)* 

#### Remarques générales concernant la transformation des données GIS en données BIM

En résumé, la transformation de données GIS en IFC nécessite un investissement dans l'interprétation des diverses pièces d'information livrées. Le schéma des divers traducteurs et opérateurs nécessaires dans FME pour accomplir l'opération montre bien la complexité de celle‐ci (Figure 10).

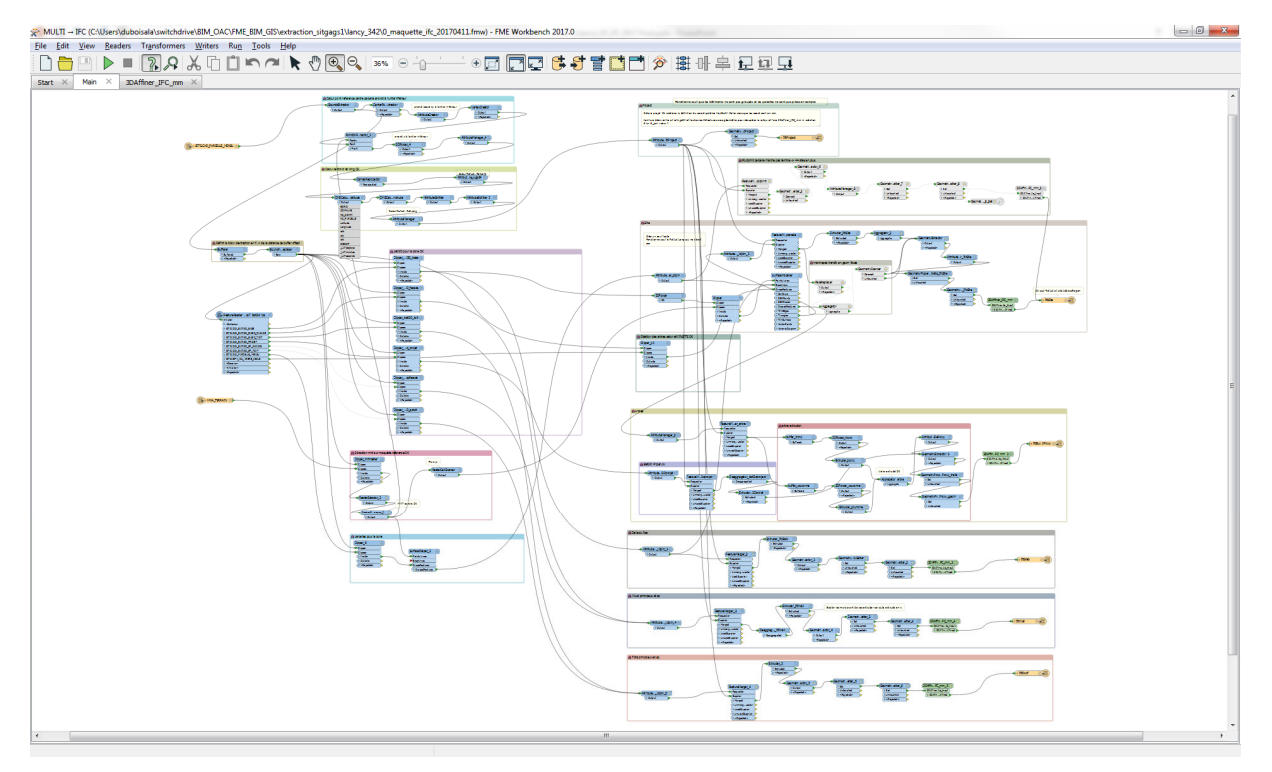

*Figure 10 : Script FME pour la création de la maquette numérique à partir de GEODE* 

Pour nommer quelques éléments :

- ‐ Utilisation des systèmes de coordonnées et d'unités différentes (MN95 WGS 84, m mm)
- ‐ Les représentations de la géométrie ne sont pas compatibles (surfaces en GIS, volumes en IFC)
- Les IFC n'offrent pas des classes pour tous les éléments que la maquette de référence doit représenter. Il est certes possible de créer une classe IfcProxy pour les arbres, mais il serait souhaitable de pouvoir utiliser un « IfcTree » qui dépende d'un IfcSite.
- Une autre information nécessaire pour que les fichiers « IFC » soient acceptés par les logiciels est, par exemple, l'étage. Tous les éléments importés à partir de la maquette numérique sont stockés sur l'étage « 0 ».

# Importation dans le logiciel BIM/ Élaboration du projet / Export

Dans la suite de ce chapitre, nous appelons « maquette de référence » le fichier IFC obtenu tel que décrit dans la partie précédente, contenant les caractéristiques topographiques de la parcelle à construire ainsi que les arbres et les bâtiments initialement existants.

La première étape de l'intégration dans le logiciel de BIM consiste à importer la « maquette de référence » en format IFC dans ledit logiciel. Il est important de s'assurer que toutes les caractéristiques du modèle de terrain soient correctement retranscrites, afin de poursuivre la modélisation avec confiance. Bien que cela semble trivial, cette première étape nécessite déjà la prise de certaines précautions qui seront abordées par la suite, la première d'entre elles étant l'utilisation d'une visionneuse (ici Solibri Model Checker 9.7) comme outils de vérification du contenu des IFC générés. Les tests sont exécutés en utilisant les deux logiciels « BIM » principalement utilisé en Suisse (et ailleurs) : Revit et Archicad.

#### Logiciel Revit 2017

Pour l'importation de la maquette de référence dans le logiciel Revit, il existe une commande pour ouvrir des fichiers IFC directement depuis la barre de menu principale. Cependant, lors des premières phases de test l'import ne fonctionnait pas correctement, car le logiciel interrompait la lecture du fichier IFC lors de l'importation des données. La maquette importée était donc incomplète (voir Figure 11) avec une perte importante d'informations qui touchait principalement les objets IFCWalls correspondants aux murs et les IFC element proxy correspondants aux arbres environnants. Suite à l'échec de l'import, un message d'erreur indiquait que le logiciel ne supportait pas les intersections générées entre polygones présents dans la géométrie 3D des modèles multi patch (format GIS 3D représentant le bâti existant du SITG). Après plusieurs tentatives d'importation infructueuses, nous avons passé en revue l'ensemble des paramètres d'export GIS vers IFC dans FME. A l'issue de cette analyse nous nous sommes rendus compte que le mode d'export de géométrie choisi sur FME, à savoir le « Swept Solid » n'était pas le plus adapté, provoquant des échecs d'importation sur Revit.

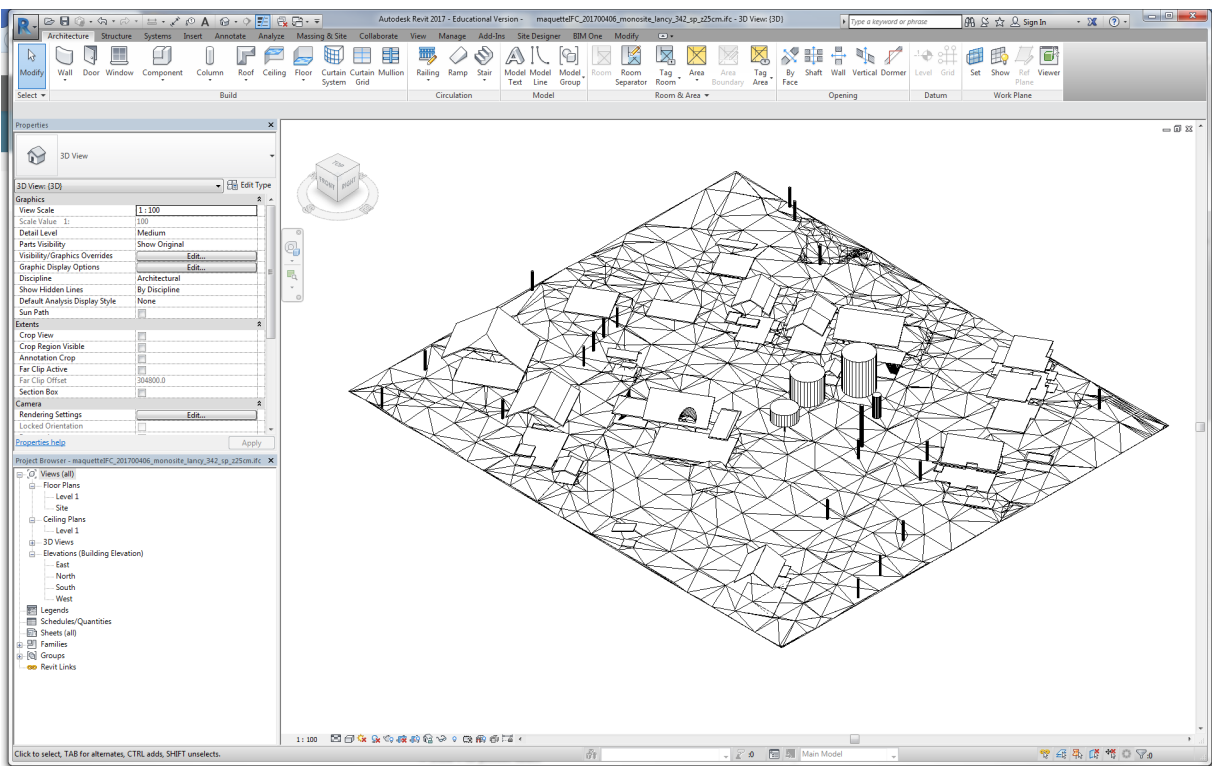

*Figure 11 : Echec des premières tentatives d'export de la maquette de référence sur Revit* 

Afin de régler définitivement ce problème, nous avons effectué à nouveau plusieurs tests qui nous ont permis d'identifier un mode d'export plus fiable. Le mode d'export géométrique BREP (boundary representation) semble être la meilleure option, car il permet de récupérer la totalité des éléments de la maquette de référence (voir Figure 12) intégrant aussi bien les informations géométriques qu'attributaires.

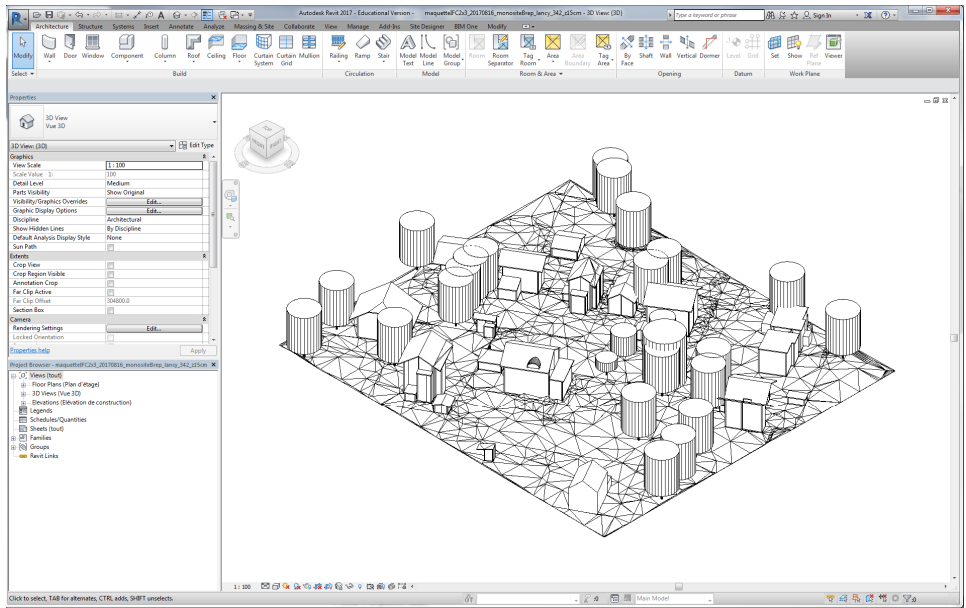

*Figure 12: Succès de l'import de la maquette de référence sur Revit (Mode d'export BREP)*

L'illustration ci‐dessus montre bien la récupération de la totalité de la maquette de référence sur Revit, fidèle et identique à la Géo data base GIS initiale, constituée du modèle numérique 3D du terrain (issu du raster MNT 50 cm du SITG), des bâtiments existants 3D (issus des modèles multi patch 3D de la couche bâti 3D), des bâtiments projets en 3D (issus d'une modélisation sketchup) et des arbres 3D (issus de la couche ICA et de la transformation 3D sur FME)

En effet, suite au succès de l'import nous avons pu constater sur l'interface Revit la présence des attributs associés à la géométrie, par exemple : le nom de la commune et le numéro de la parcelle (voir Figure 13).

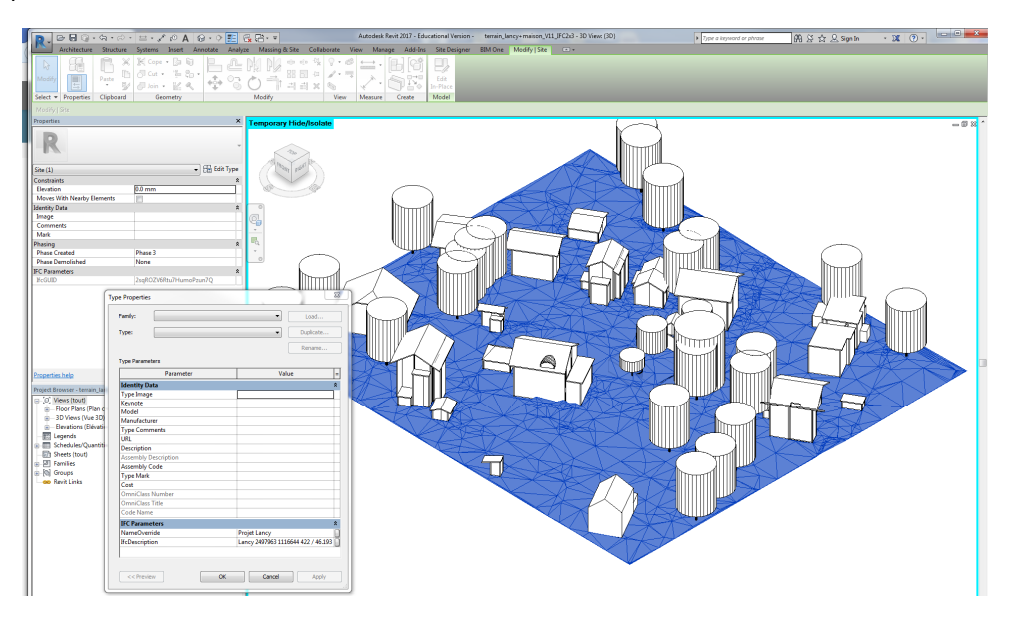

*Figure 13 : Récupération des données d'identification liées au terrain et à la parcelle d'implantation*

Autre exemple de récupération des données, le nom et le type d'arbres isolés issus de la couche ICA (voir Figure 14), les attributs de ICA étant très diversifiés nous n'avons choisi que deux propriétés d'objet d'arbre afin de prouver la faisabilité d'import des données depuis une Geo data base (GIS) vers le logiciel Revit (BIM).

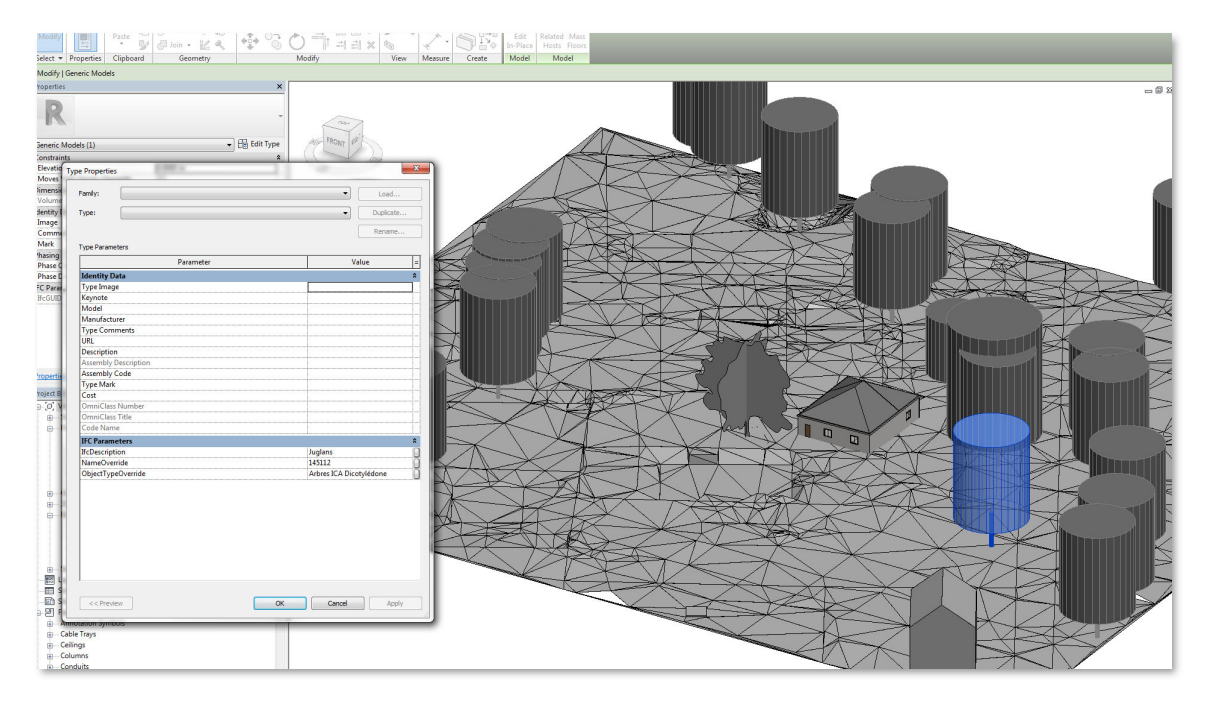

*Figure 14: Récupération des données d'identification des arbres ICA sur le logiciel Revit* 

Une fois l'importation de la maquette de référence effectuée, il s'agissait de construire sur Revit un modèle de bâtiment similaire à celui produit sur Archicad, dont voici les résultats (voir Figure 15).

L'implantation du nouveau bâtiment avec un niveau enterré a généré un certain nombre de modifications sur la maquette de référence initiale, à savoir l'excavation du terrain existant, l'abattage d'arbres existant et l'insertion d'un nouvel arbre.

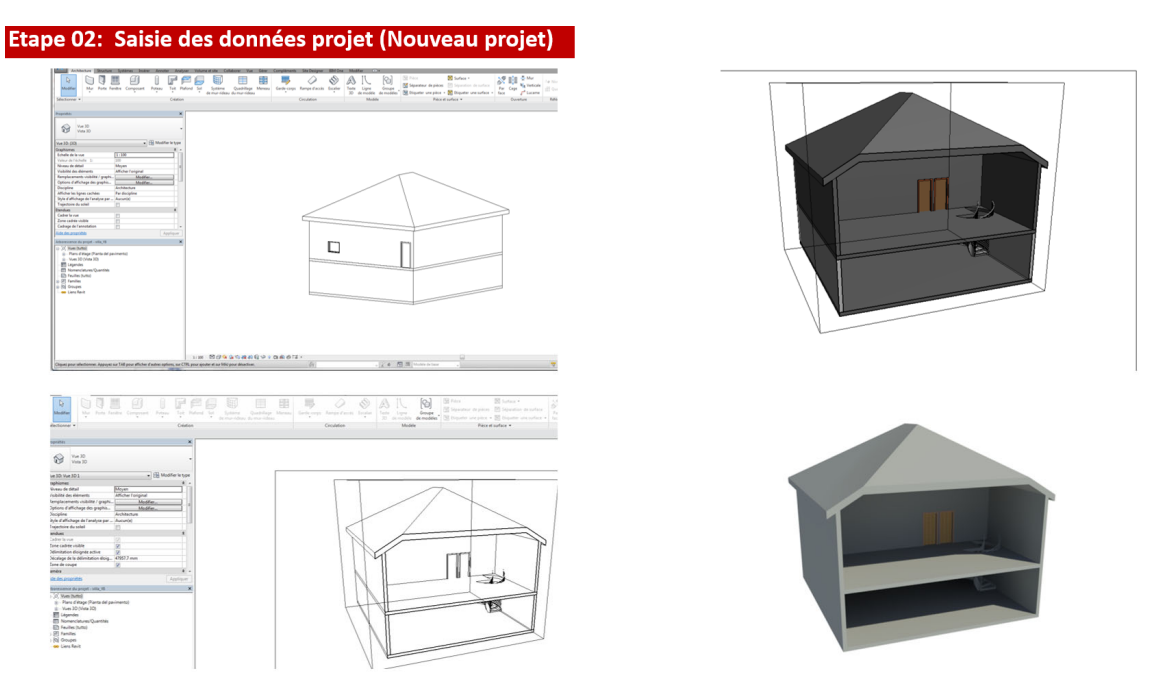

*Figure 15: modélisation de la bâtisse test, similaire au modèle saisi sur Archicad* 

### Impact de l'implantation projet (donnée nouvelle) sur la maquette de référence (donnée existante)

Les effets de cette implantation sur la maquette de référence sont les suivants :

- Modification et donc mise à jour du modèle numérique de terrain existant du fait de l'excavation du terrain proportionnelle à l'emprise au sol du bâtiment.
- Modification et mise à jour de la couche des arbres isolés (ICA) ou du relevé géomètre des arbres existants du fait de l'abattage d'arbres se trouvant sur l'emprise du bâtiment ou à proximité.
- Modification du paysage urbain du quartier du fait de l'implantation de la bâtisse et de nouveaux arbres ayant des impacts sur le vis‐à‐vis, l'ensoleillement et l'acoustique urbaine aux alentours (voir Figure 16).

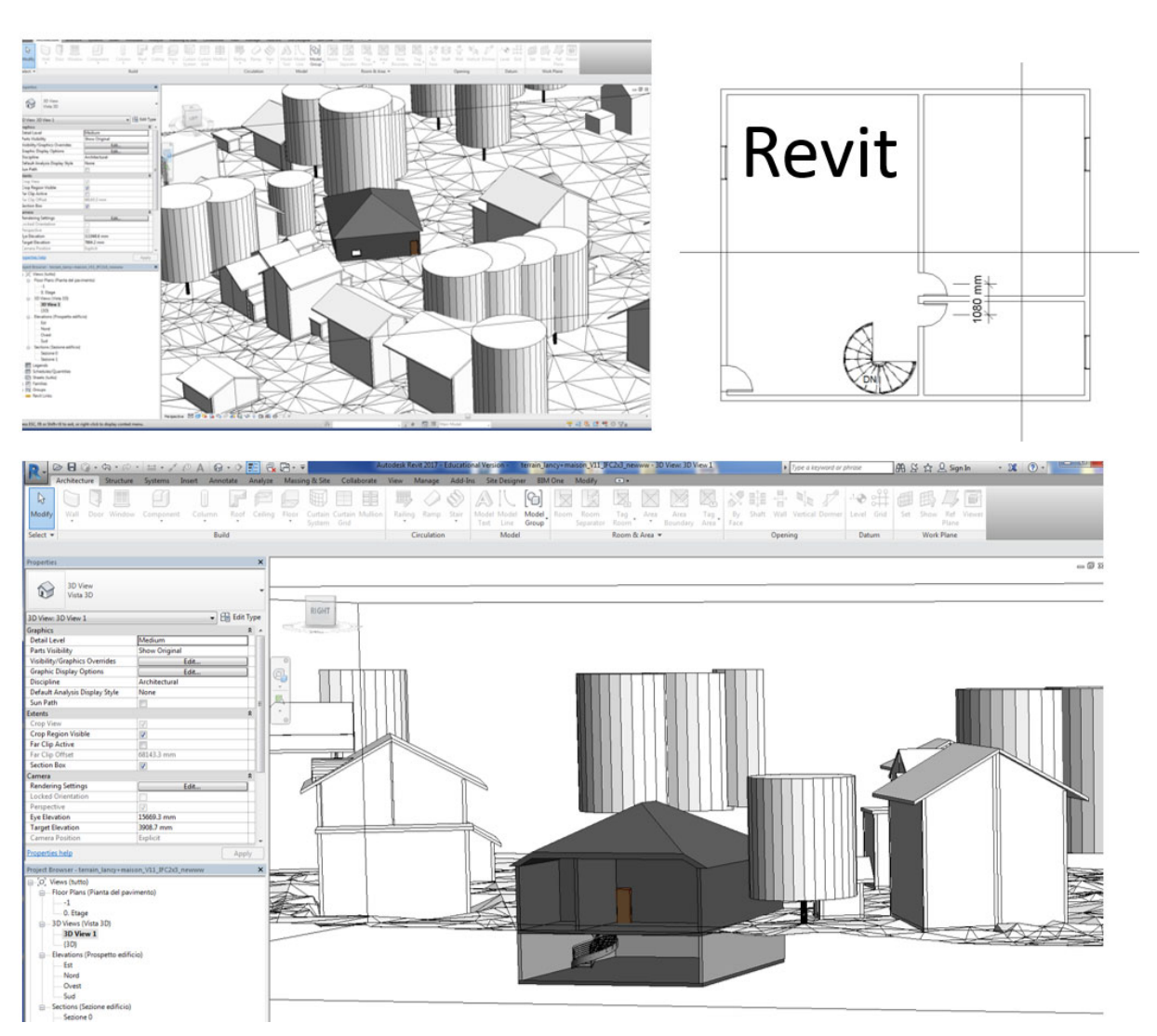

#### Etape 02: Saisie des données projet (Nouveau projet)

*Figure 16: Implantation de la nouvelle maison, saisie dans la maquette de référence sur Revit* 

#### Suivi du phasage du projet et statut des objets

Toute modification ou suppression d'éléments existants de la maquette de référence est reportée et enregistrée dans la base de données du projet permettant ainsi un suivi du statut de tout élément (statuts : **existant** pour élément inchangé, **à démolir/à abattre** pour élément supprimé et **nouveau** pour toute implantation nouvelle).

**Attention à ne pas supprimer l'objet 3D ! Mais juste changer son statut** dans la fenêtre propriétés des objets sans quoi l'objet serait complètement supprimé de la base de données du modèle. Une fois le statut « à démolir/ abattre » activé, l'objet sera automatiquement masqué et deviendra invisible mais restera toujours présent dans la base de données projet (voir Figure 17).

Etape 01: modification de l'existant

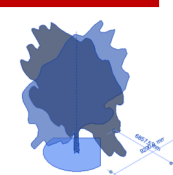

Plantation d'un nouvel arbre

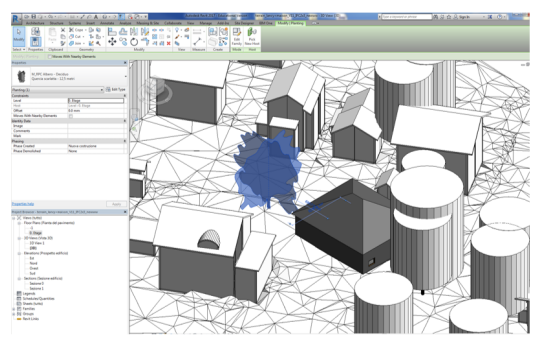

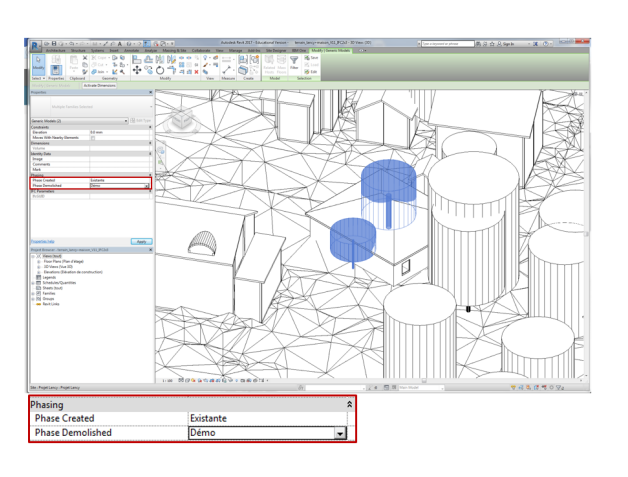

Abattage de deux arbres existants

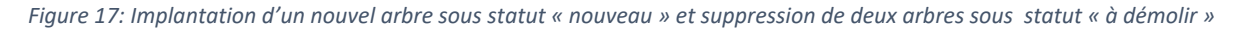

### Gestion optimisée de l'export de la maquette projet (données à récupérer selon besoin et utilité)

Lors de la phase d'export du projet, il faut régler les paramètres du MVD *Model View Definition* (voir Figure 18) intégrant l'ensemble des données nécessaires au traitement des dossiers de demande d'autorisation de construire. Il sera possible grâce à la gestion des statuts et des phasages de construction du projet de filtrer les données selon qu'elles soient existantes, à bâtir ou à démolir. Si par exemple l'on désire récupérer une maquette complète on peut activer l'ensemble des statuts comme dans l'option « default phase to export » (voir Figure 19). Autre cas possible, si l'on désire pour des raisons de contrôle de donnée ou de mise à jour de celles-ci, récupérer qu'une seule partie des données (telle que les éléments à bâtir et à démolir, ou les éléments à bâtir uniquement), cela reste possible grâce à l'interface « Modify setup » de Revit (IFC exporter).

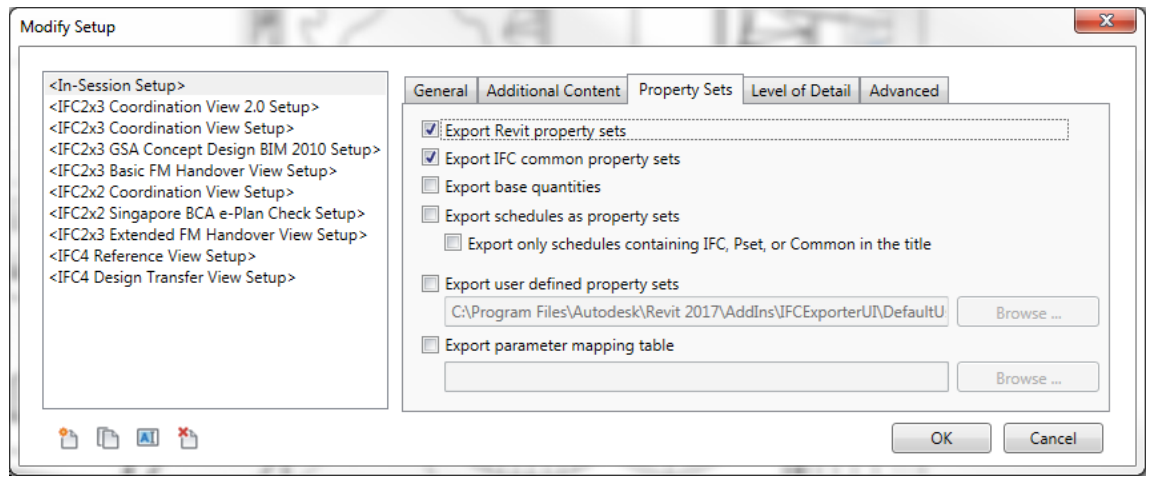

*Figure 18: Interface d'export de l'IFC exporter de revit permettant de paramétrer le Model View Definition MVD du fichier IFC* 

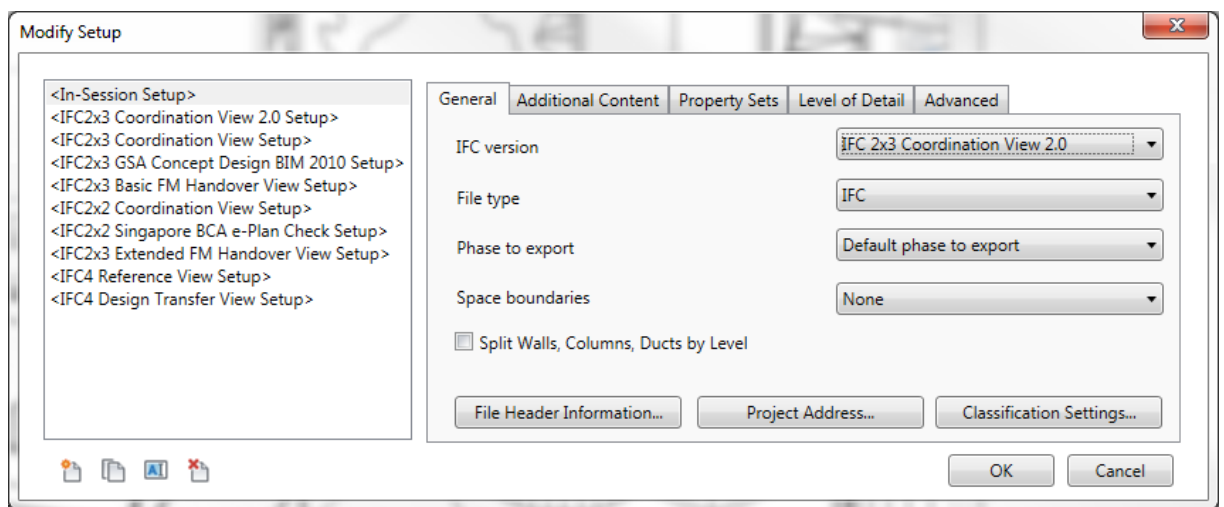

*Figure 19: Choix du cas d'export de la maquette de projet entière grâce à l'option « Default phase to export*

#### Usage d'une terminologie unique pour la consultation de fichiers IFC émanant de tout logiciel BIM

Si à l'avenir on désire récupérer ou faire des requêtes spécifiques sur les données IFC, il sera nécessaire d'établir ou d'imposer une terminologie unique de ces divers statuts ou même d'autres éléments. Le but étant, lors de la formulation de requête, d'utiliser un filtre standard indiquant un mot clé cible présent dans tous les fichiers IFC.

La définition des mots clés Nouveau, Existant, Démolition (sous-entendu démolition ou abattage d'objet pour les éléments constructifs ou les arbres et les végétaux) pourront être standardisés et être directement intégrés dans le Template BIM qui sera fourni au mandataire, nécessaire au travail de saisie des données. S'il existe plusieurs étapes successives de démolition ou de construction de nouveaux objets ils respecteront la structure des mots clé initiaux avec une extension **Nouveau** phase 01, **Nouveau** Phase 02 ou **Démolition** phase 01, **Démolition** phase 02.

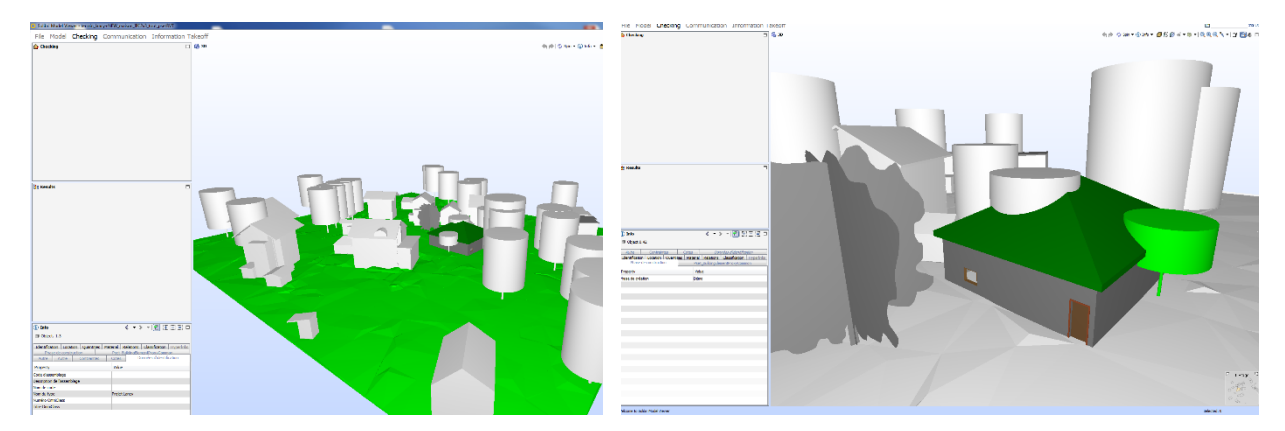

#### Fiabilité de l'export de la maquette de projet sur d'autres plateformes IFC et GIS

*Figure 20: Importation de la maquette projet depuis Revit vers Solibri model viewer (visionneuse 3D de fichier IFC)* 

Une fois l'export IFC effectué depuis Revit, la maquette projet pourra être exploitée sur d'autres plateformes IFC compatibles, ci-dessus des illustrations qui montrent bien la récupération des informations et la préservation de l'intégrité des données (géométries 3D, informations attributaires et statuts des éléments) sur d'autres plateformes telles que Solibri, Open BIM serveur et Arc GIS. On observe (voir Figure 20) sur la partie gauche l'interface affichant l'information d'identification relative à la parcelle (nom commun et numéro de parcelle) et sur la partie droite le statut de l'arbre « DEMO » à abattre, parce que se situant à proximité de l'emprise au sol du futur bâtiment.

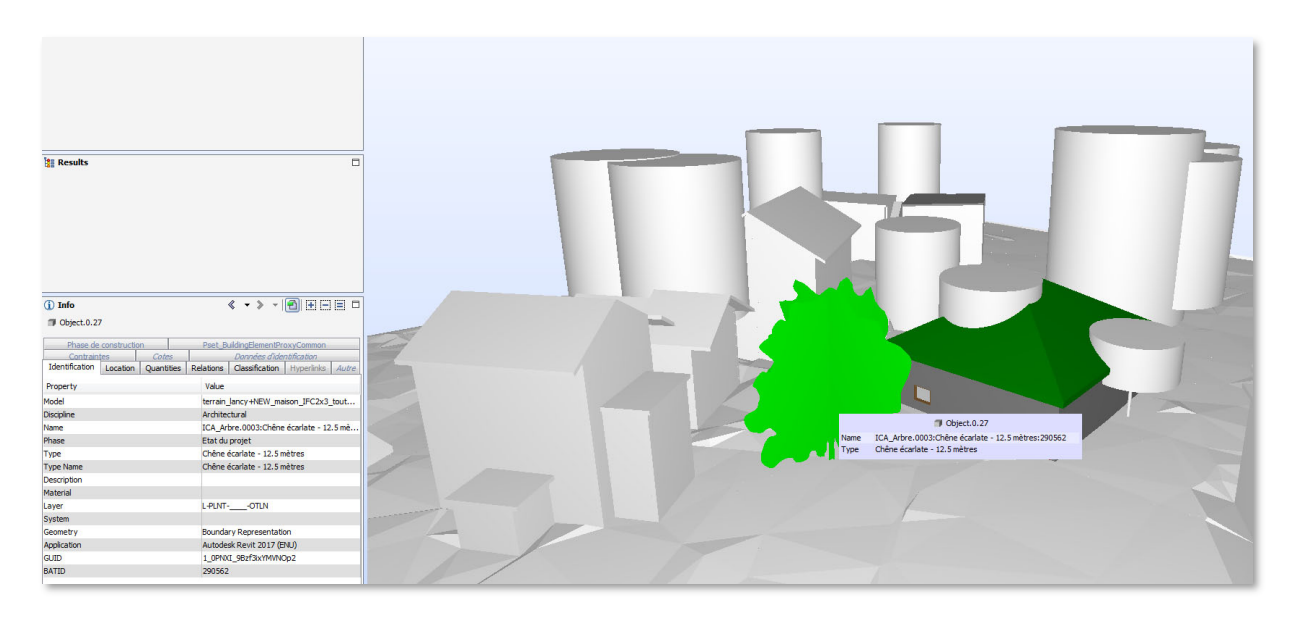

*Figure 21 : Récupération des informations décrivant les arbres existants sur Solibri model viewer (visionneuse 3D de fichier IFC)*

Un autre exemple dans l'interface ci-dessus (voir Figure 21) illustrant la récupération des données relatives aux arbres existants (issus de la couche ICA) : l'affichage du numéro d'identification de l'arbre et son type.

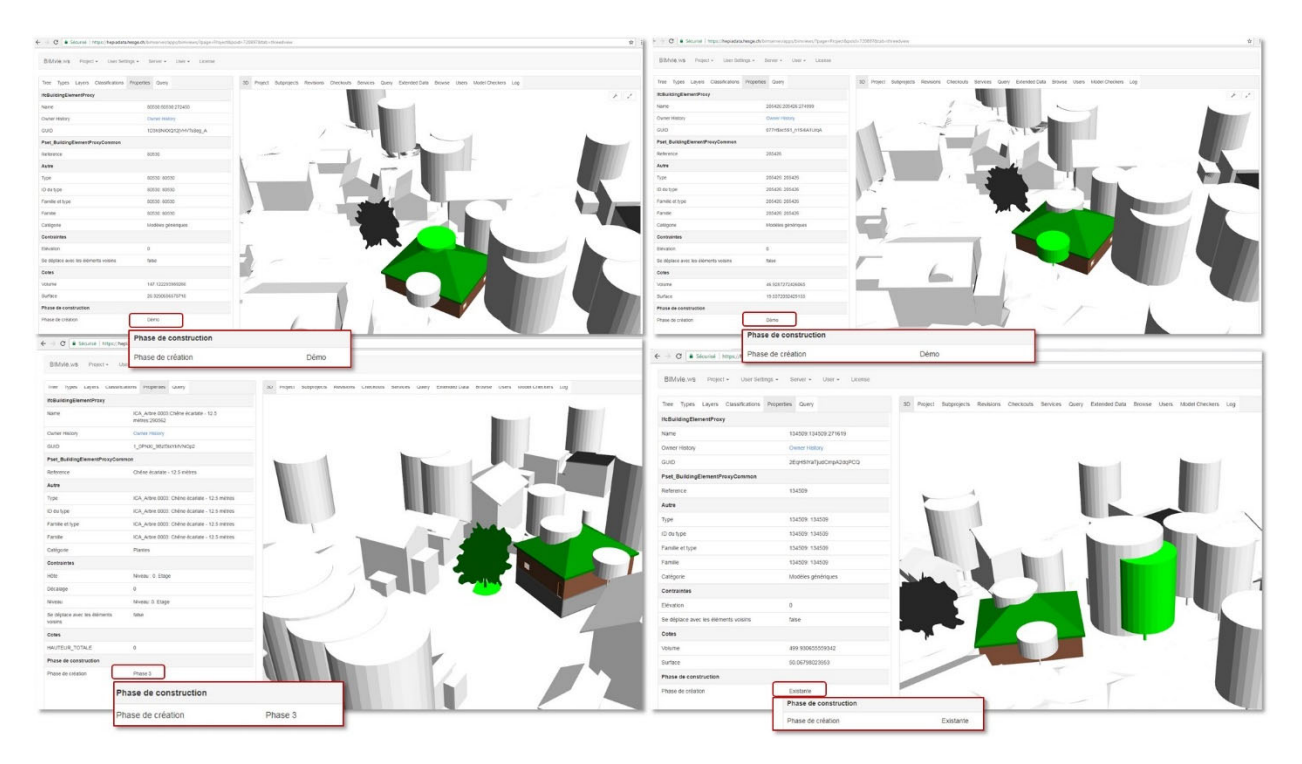

*Figure 22*: *Récupération des données et des statuts relatifs au phasage de chaque élément du projet sur Open BIM server* 

Ici (voir Figure 22) Figure 21on observe l'ensemble de la maquette de projet importée sur Open BIM server. Celle‐ci intègre les géométries, les attributs et l'ensemble des statuts décrivant les objets qui la constituent (Démo, existant et nouveau phase 3).

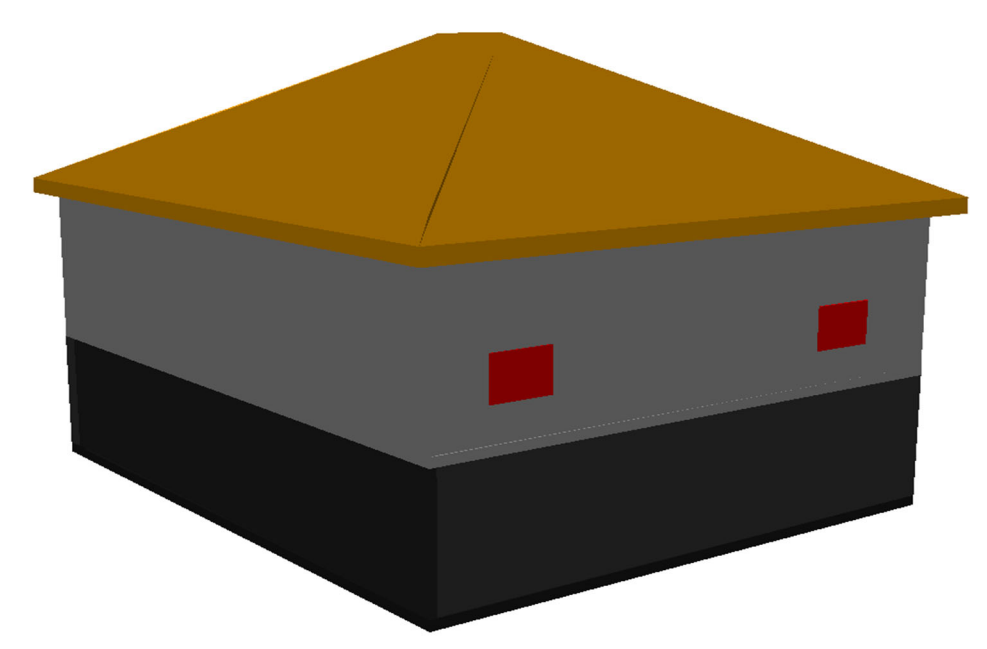

*Figure 23: Récupération des données projet et des statuts relatifs au phasage de chaque élément sur Open BIM server* 

Concernant la récupération et la mise à jour des données sur des plateformes SIG voici (voir Figure 23) un exemple du modèle 3D de la bâtisse importée sur Arc Scene accompagné des attributs qualifiants chaque objet de la construction.

Même constat pour les arbres, l'expérimentation a montré qu'il est non seulement possible de récupérer les données relatives aux arbres (existants, nouveaux ou à abattre) mais aussi de réactualiser la couche GIS des arbres. Cette nouvelle couche pourrait être la **couche arbres projet** qui permettrait la planification des implantations d'arbres dans le cadre de futurs projets.

#### Logiciel Archicad 20

Dans ce logiciel, l'importation (et l'exportation) des fichiers IFC est gérée par des traducteurs (Fichier > Interopérabilité > IFC > Configuration de traduction IFC). Archicad en propose un certain nombre par défaut, celui actif de base étant le « Traducteur Général ». C'est donc celui‐ci qui ouvre le modèle de terrain à l'import si rien n'est spécifié. Or, en exportant dans la foulée, afin de tester le contenu du modèle de terrain après son passage dans le logiciel BIM, sans action de conception, apparait un problème de géométrie manquante (cf. Figure 24) : la topographie du terrain a été perdue dans le processus.

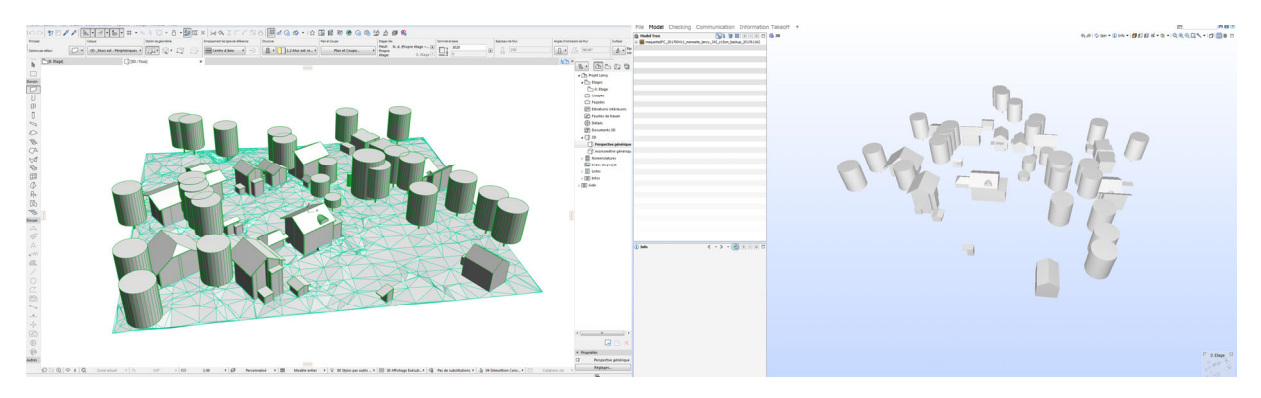

*Figure 24 : Visualisation dans Archicad du modèle de terrain importé (à gauche) et dans Solibri du modèle exporté tout de suite après, à chaque fois avec le Traducteur Général* 

Ce problème persiste, quel que soit le modèle d'exportation testé, à partir du moment où le fichier a été importé en utilisant le mode « Traducteur Général ». Cette observation laisse penser que le problème est lié à l'import. En effet, bien qu'Archicad affiche le terrain, il se peut que sa géométrie ait été tronquée à l'import.

Avant d'aller plus loin dans la modélisation, il est donc primordial de posséder un traducteur qui règle cette problématique. Voici la marche à suivre :

- Fichier > Interopérabilité > IFC > Configuration de traduction IFC,
- Sélectionner le « Traducteur Général » et cliquer sur « Dupliquer »,
- Renommer le traducteur (« Traducteur\_OAC » par exemple),
- (Facultatif) Modifier le champ « Description »,
- Dans « Option de filtre d'importation/exportation », garder les réglages initiaux,
- Dans « Option d'importation », cliquer sur « option de conversion » et les régler comme affiché en (Figure 25), puis cliquer sur «OK »; garder les autres réglages.

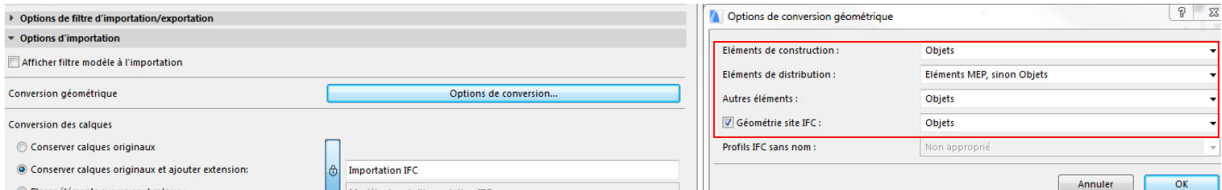

*Figure 25 : Réglages des Options d'importation* 

 Dans « Option d'exportation », modifier les 3 premiers champs comme indiqué sur la Figure 26, puis cliquer sur « Option Données » et régler comme selon Figure 27 ; laisser les autres réglages initiaux,

Cliquer sur « OK », puis sur « Enregistrer réglages » et fermer.

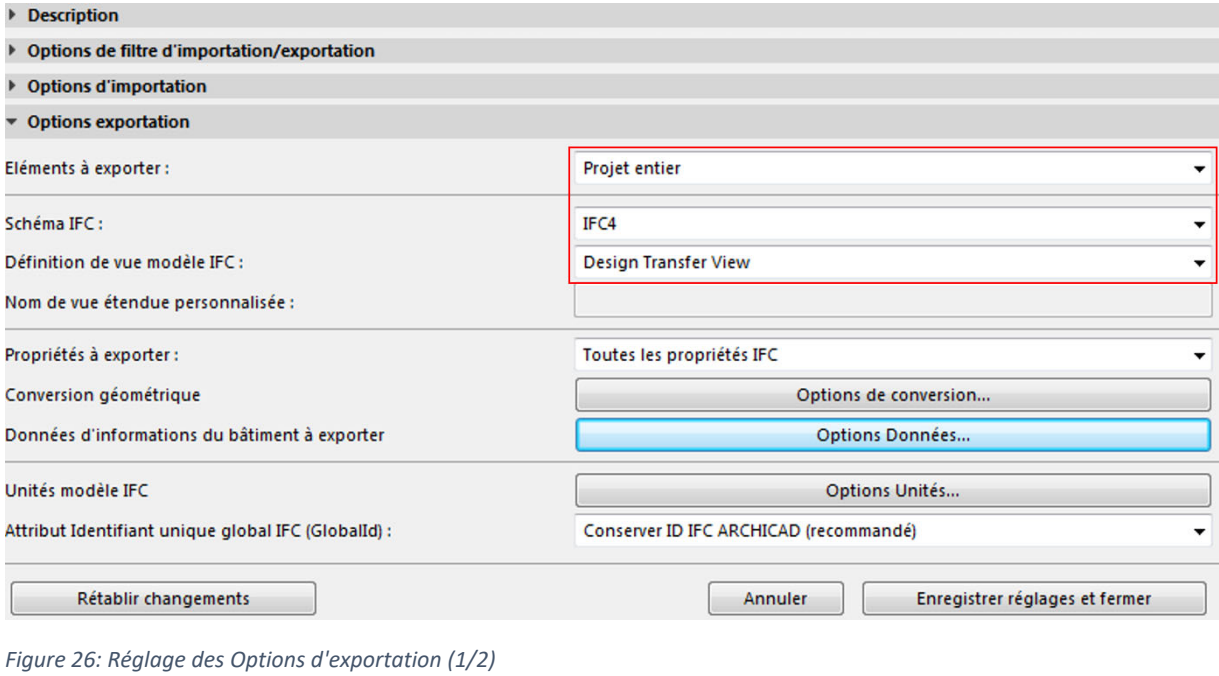

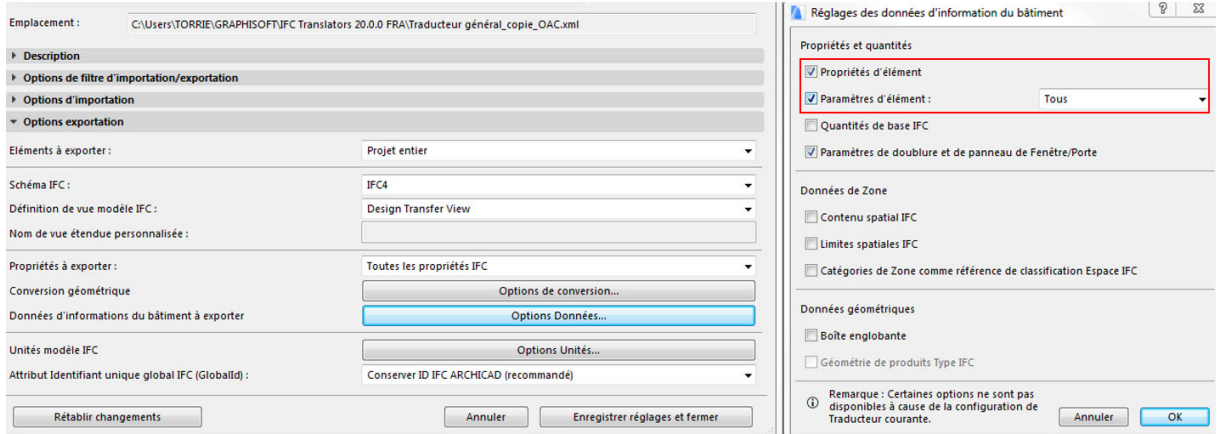

*Figure 27: Réglages des Options d'exportation (2/2)* 

Cette configuration des paramètres donne satisfaction dans le cadre des essais effectués jusqu'à présent (cf. Figure 26).

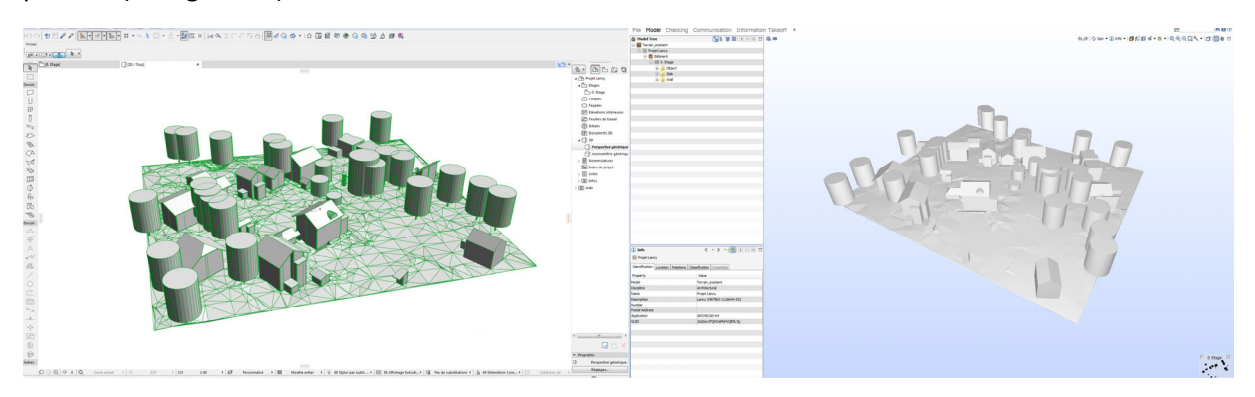

*Figure 28 : Visualisation dans Archicad du modèle de terrain importé (à gauche) et dans Solibri du modèle exporté tout de suite après, à chaque fois avec le traducteur personnalisé* 

#### Dessin de la maison « modèle »

La prochaine étape consiste à concevoir le bâtiment qui sera construit sur cette parcelle. Dans le cadre de ce démonstrateur, le choix se porte sur la réalisation d'un pavillon d'habitation composé de :

- 1 sous-sol, comprenant une pièce unique, étiquetée « Cave »,
- 1 Rez-de-chaussée, comprenant 4 pièces, étiquetées « Séjour », « Cuisine », « Chambre » et « Toilette ».

La Figure 29 donne un aperçu graphique de cette construction.

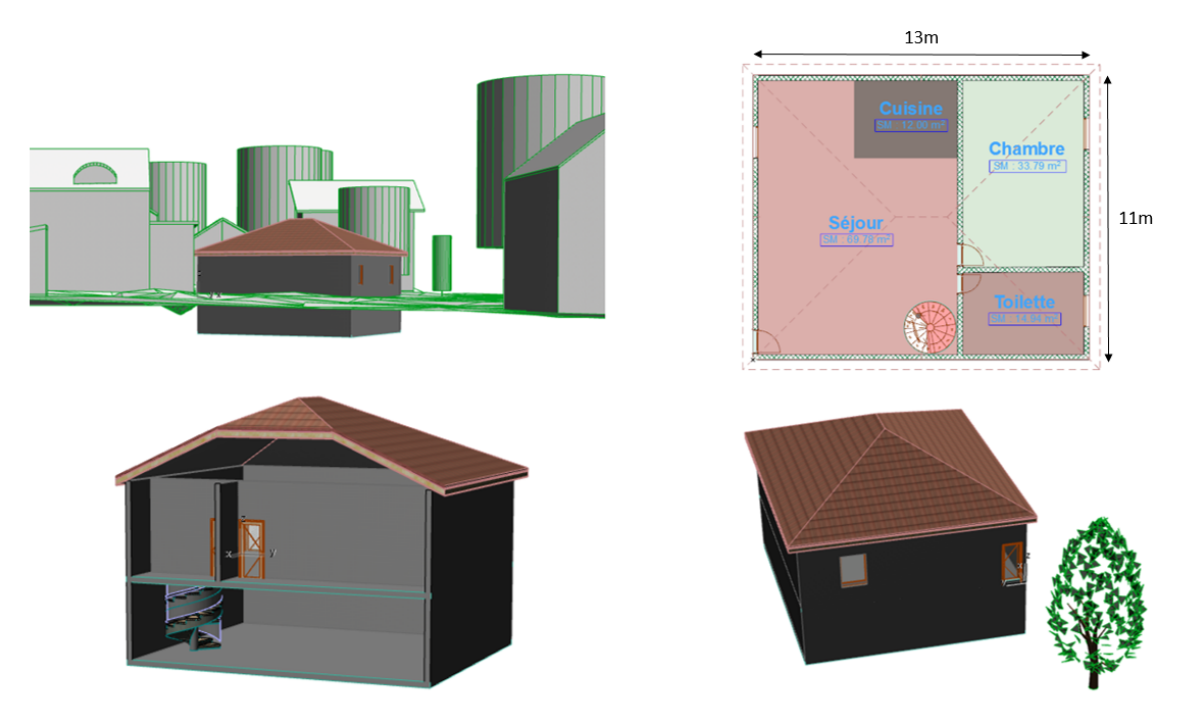

*Figure 29 : Maison modèle* 

#### L'intégration du phasage : les éléments à démolir ou à construire

L'un des intérêts de ce démonstrateur est de mettre en évidence les possibilités de suivi de tous les objets présents initialement dans le modèle de terrain. En effet, comme le montre la Figure 30 cidessous, la construction de ce bâtiment nécessitera la coupe de certains arbres.

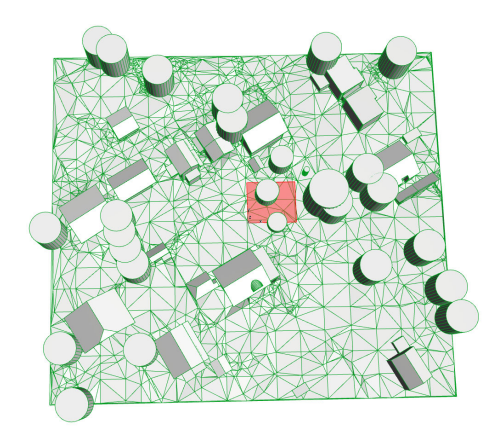

*Figure 30: Empreinte du bâtiment futur, impliquant la découpe de certains arbres* 

Il est primordial de ne pas supprimer manuellement ces arbres sur le calque de base. Si tel était le cas, l'information « arbre abattu » ne serait pas tracée et cela pourrait poser des problèmes d'implémentation (oublis, etc.) lorsque l'architecte renverrait son projet. La bonne pratique consiste à correctement renseigner, pour chaque objet, à quelle phase il se rapporte. À ce titre, Archicad propose les 3 caractéristiques suivantes : « Existant », « À démolir », « Nouveau » (voir Figure 31).

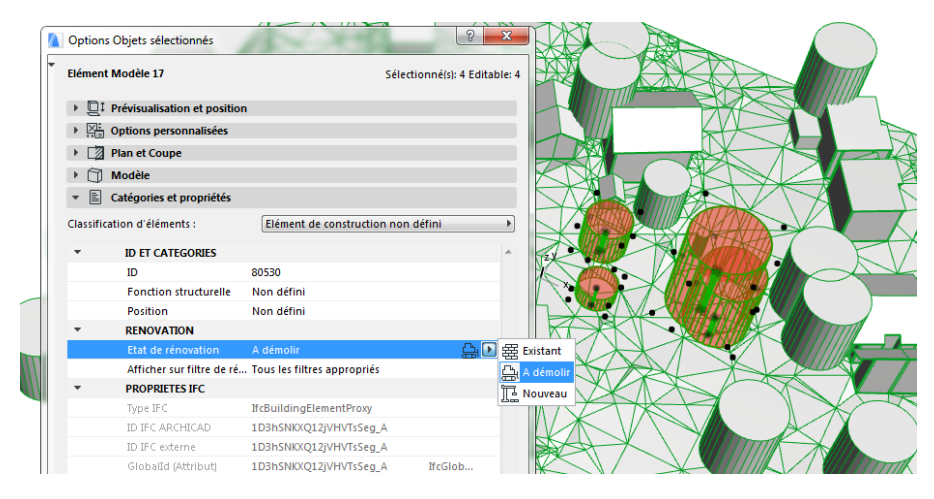

*Figure 31: Phasage des objets dans Archicad* 

Ainsi, après l'import, tous les objets présents dans le modèle du terrain doivent être caractérisés « Existant » (normalement, c'est réalisé automatiquement). Tous les éléments appartenant au nouveau bâtiment seront caractérisés « Nouveau » et les éléments physiquement supprimés, tels les arbres à abattre, seront caractérisés « A démolir ». Il est intéressant de noter que ceux‐ci peuvent alors être masqués par le logiciel, via une option de filtre de rénovation (Fenêtre > Palette > Rénovation) ; la suite de la modélisation se passant comme s'ils étaient supprimés (ce qui sera le cas sur le site), mais l'information est conservée (voir Figure 32 et Figure 33). Les différentes actions entreprises ou à entreprendre sont ainsi tracées, ce qui améliore la qualité du suivi du projet.

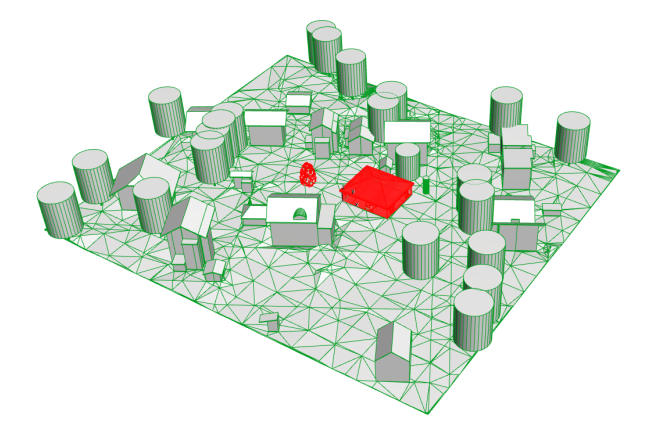

*Figure 32 : Modèle final, filtré par phase, sous Archicad : l'« Existant » est en vert, le « Nouveau » en rouge et les arbres « A démolir » sont masqués* 

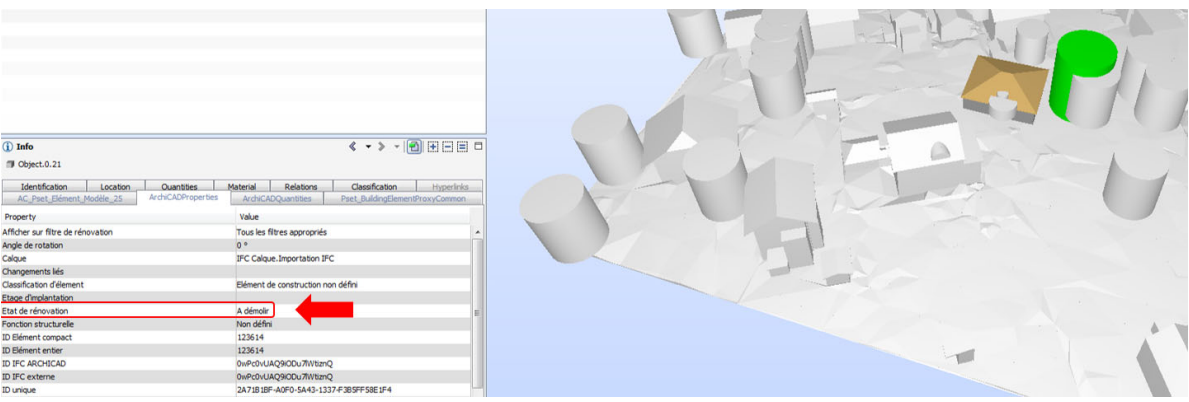

*Figure 33 : Modèle final sous Archicad exporté en IFC et visionné sur Solibri : les arbres à abattre sont présents en maquette, avec le label à démolir conservé* 

#### Ajouts de paramètres personnalisés

Un autre intérêt de ce démonstrateur est la mise en évidence de la possibilité de créer des paramètres personnalisés pour des objets. Cette pratique permet d'attribuer des caractéristiques qui importent à l'utilisateur, mais qui sont suffisamment spécifiques pour ne pas être proposées par défaut par le logiciel. Dans le cas d'objet comme les arbres, prenons par exemple les 3 attributs suivants :

- Nom de l'espèce,
- Diamètre du tronc,
- Taille de la couronne.

Pour ajouter ces paramètres personnalisés, il suffit de :

- Connaître sous quel format IFC sont convertis les objets concernés (ici les arbres ont le label IfcBuildingElementProxy),
- Ajouter ces paramètres dans l'onglet de Configuration schéma IFC adapté.

Ensuite, lorsqu'un objet est sélectionné, le champ ainsi crée est disponible et peut alors être renseigné (voir Figure 34 pour le cas du diamètre du tronc).

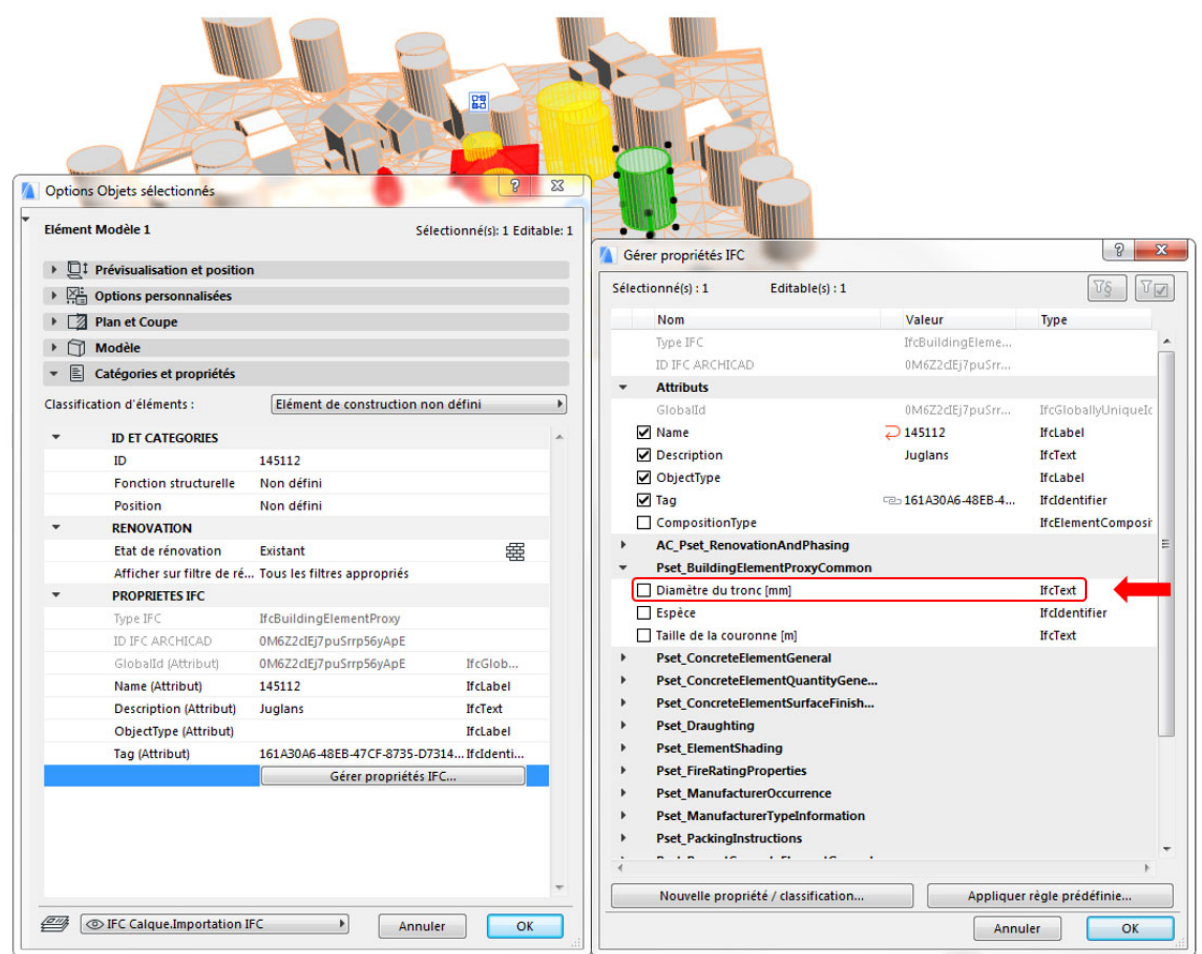

*Figure 34 : Exemple d'ajout d'un paramètre personnalisé* 

Ces paramètres sont ensuite conservés lors de l'exportation avec le traducteur décrit plus haut, comme l'atteste la Figure 35 ci-dessous :

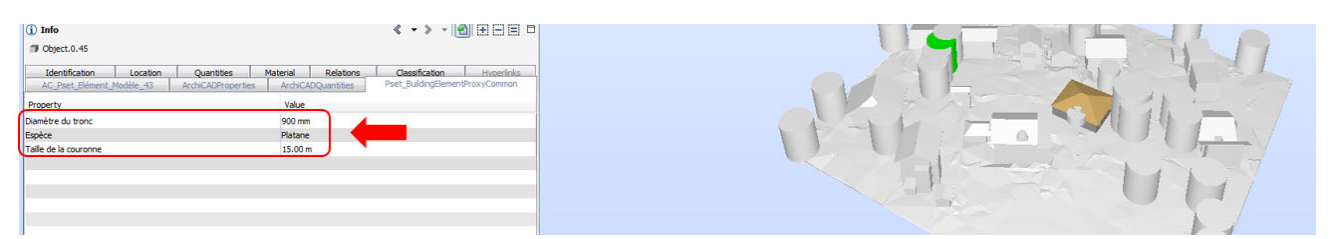

*Figure 35 : Vérification sur Solibri de la conservation de l'information sur les paramètres personnalisés* 

Comme rapidement évoqué dans le paragraphe sur le phasage (existant, nouveau, à démolir), il existe un filtre, éventuellement personnalisable, permettant de sélectionner à l'écran les éléments que l'utilisateur souhaite afficher ou masquer. Dans l'exemple traité, le filtre masquait les éléments qui seront détruits (en l'occurrence les arbres à découper), et faisait apparaitre distinctement les éléments existants et ceux à construire. Néanmoins, toutes les combinaisons sont possibles selon ce que l'utilisateur veut mettre en évidence, en particulier s'il ne veut exporter qu'un seul type de phase. Il lui suffit pour cela d'appliquer le filtre d'état de rénovation approprié, et au moment de l'export choisir uniquement les éléments visibles.

#### Comment utiliser le template Archicad la première fois

Voici la marche à suivre pour utiliser le template en Archicad.

- Ouvrir Archicad, cliquer sur fichier > nouveau
- Utiliser un modèle et sélectionner le template (le modèle se charge)
- Refaire fichier, puis ouvrir, sélectionner l'IFC
- Charger le traducteur OAC (si besoin) : réglages > parcourir > sélectionner le xml
- Nécessité de déverrouiller le calque du modèle de terrain pour attribuer les paramètres personnalisés

# Retour des informations du projet dans les diverses bases de données « GIS »

La mise en place des divers « MVD » pour Archicad et Revit permet d'extraire le sous-ensemble des informations utiles pour l'actualisation des bases de données « GIS » de l'état. Afin de vérifier la conformité des IFC provenant des différents « MVD », le Model Viewer de Solibri a été utilisé.

### « IFC » et « Esri feature » : deux formats proches et pourtant différents

Le système Géode de l'état de Genève est réalisé sous environnement Esri<sup>7</sup> et manipule en autres des données de type « feature class ». Le transformateur réalisé sous environnement « FME » doit alors pouvoir manipuler le format IFC en entrée et ressortir un format « feature class ». Ces deux formats permettent de lier des éléments géométriques avec des données attributaires, cependant ce lien ne se fait pas de la même manière excluant le fait de passer directement d'un format vers l'autre.

Le format GIS se base sur une logique de base de données relationnelle dont le schéma peut être simplifié à trois tableaux :

- Un premier qui stocke la géométrie dans lequel un enregistrement (une ligne) équivaut à un objet géométrique.
- Un second qui gère les attributs pour lequel la totalité des attributs d'un même objet sont inclus dans un seul enregistrement.
- Un troisième qui permet de relier un enregistrement attributaire du second tableau à une géométrie du premier.

Le format IFC est lui un format de fichier orienté objet. Les données sont stockées sous forme de couple clef/valeur ou les clefs ne sont pas forcément uniques. L'information est donc dispersée dans le fichier.

Par conséquent le transformateur « FME » doit être capable de rassembler la donnée ventilée dans le fichier IFC, dans un seul enregistrement et construire la relation entre les attributs et la géométrie comme la montre schématiquement la Figure 36.

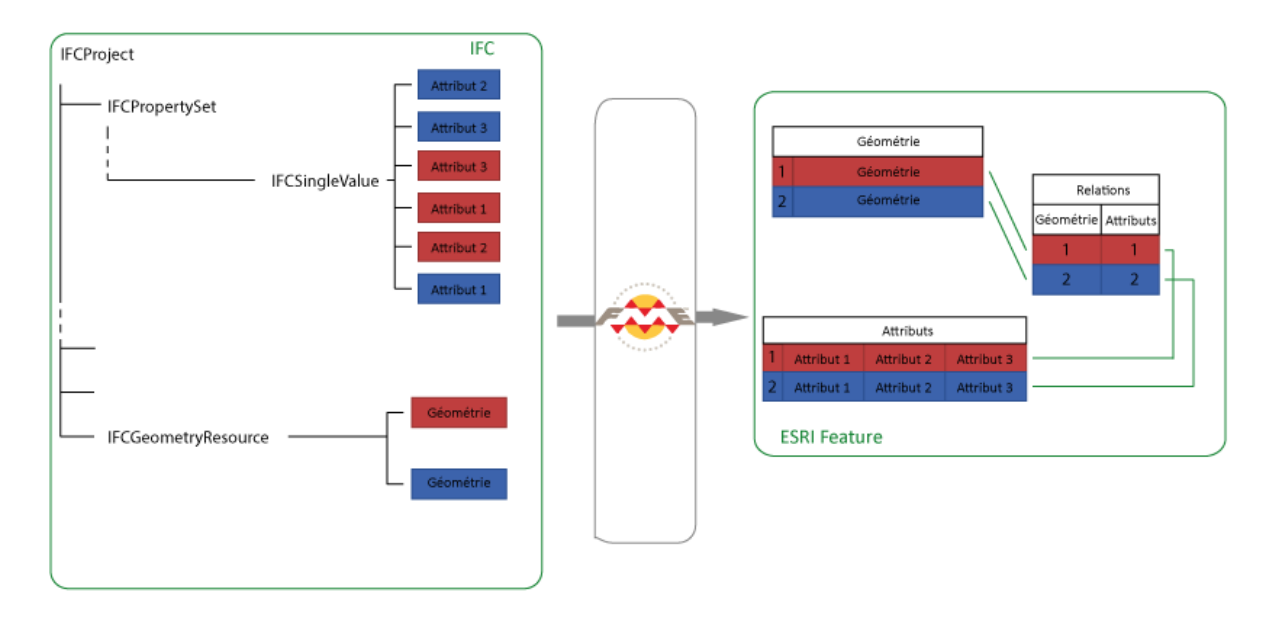

*Figure 36 : Vue schématique du transformateur FME IFC vers GIS* 

<sup>&</sup>lt;sup>7</sup> Concepteur de la suite logicielle ArcGIS utilisé par le canton Genève pour le traitement des données SIG

### Le transformateur d'IFC en GIS

Contrairement au transformateur GIS vers IFC qui doit créer de la géométrie, car il doit passer d'éléments surfaciques à des éléments volumiques (exemple « mur‐IfcWall » et « toit‐IfcSlab ») ou de générer un élément en 3D avec des données disponibles en 2,5D (exemple « arbres), le passage des IFC vers le GIS conserve les éléments 3D ou bien les simplifie en élément 2D. L'objectif de ce transformateur n'est pas de récupérer la géométrie, mais de rassembler les attributs d'un élément pour les regrouper dans un enregistrement unique, puis de créer la relation avec la géométrie correspondante.

En ce qui concerne le géoréférencement, nous avons vu que les logiciels BIM travaillent dans le système international WGS84 projeté, créant de fait des IFC qui ne sont pas directement dans le système suisse MN95. Cependant les objets sont géoréférencés en relatif par rapport au point de référence créé lors de la fabrication de la maquette de référence, initié selon le vecteur (0, 0, 0). De plus l'unité de mesure pour les projets est le millimètre comme le système MN95 et les logiciels BIM travaillent dans un système de coordonnées cartésiennes. Par conséquent nous n'avons pas besoin de réaliser une transformation de système de coordonnées WGS84 vers MN95 mais uniquement réaliser une homothétie de vecteur directeur (X<sub>orig</sub>, Y<sub>orig</sub>, Z<sub>orig</sub>), ou X<sub>orig</sub> (resp Y<sub>orig</sub> et Z<sub>orig</sub>) sont les coordonnées d'origine en MN95 du point de référence du projet (on réalise un changement d'origine du système).

Prenons un exemple :

Soit

- $\bullet$   $\dot{A}$  un point du projet de coordonnées (X<sub>projet</sub>, Y<sub>projet</sub>, Z<sub>projet</sub>)
- $\bullet$  A le même point de coordonnées ( $X_{mng5}$ ,  $Y_{mng5}$ ,  $Z_{mng5}$ ) dans le système de coordonnées MN95
- O le point d'origine du projet de cordonnées (0, 0, 0)
- $\bullet$  O le même point de coordonnées ( $X_{\text{orig}}$ ,  $Y_{\text{orig}}$ ,  $Z_{\text{orig}}$ ) dans le système de coordonnées MN95

Si X<sub>projet</sub>=10,21 alors cela veut dire que le point A est situé à 10,21m du point O sur l'axe des X.

Comme le système suisse MN95 est également un système cartésien utilisant le système métrique, alors le point A est également situé à 10.21m sur l'axe des X dans ce système.

#### On a donc  $X_{mng5} = X_{orig} + X_{project}$ .

La Figure 37 montre les couches en sortie du transformateur FME dans le logiciel ArcMAP. Sont représentés la couche des arbres ICA de référence issue du SITG, ainsi que le modèle numérique de terrain, les arbres et le bâtiment issus du projet IFC. On peut voir au niveau des arbres que l'on a bien une juxtaposition parfaite entre les points du SITG et ces mêmes points transformés en IFC lors de la création de la maquette, modifiés ou non dans le logiciel BIM, puis retransformés en GIS avec le second transformateur, démontrant ainsi que les changements de format n'ont pas affectés la géométrie et le géoréférencement des éléments. En outre on constate que l'on peut modifier ou ajouter des attributs pour un élément, et faire figurer par exemple les arbres à planter, et ceux à abattre. Les nouveaux attributs ajoutés dans les logiciels BIM sont donc bien récupérés dans la table attributaire. La Figure 38 quant à elle nous montre les résultats sur la géométrie 3D du bâtiment pour qui on récupère également les attributs implantés par les logiciels BIM, ainsi que la géométrie et le géoréférencement de la structure.

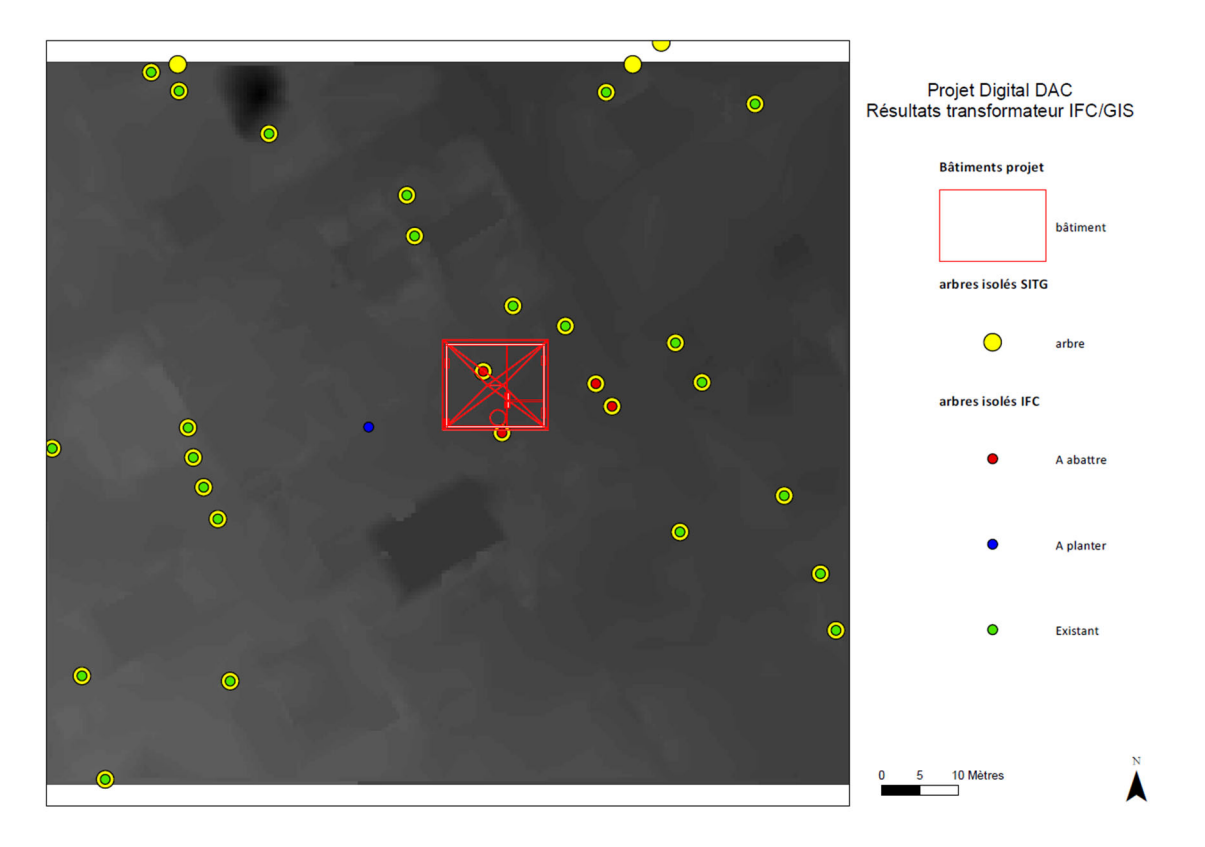

*Figure 37 : Visualisation des couches de projet issues du transformateur FME dans le logiciel ArcMAP* 

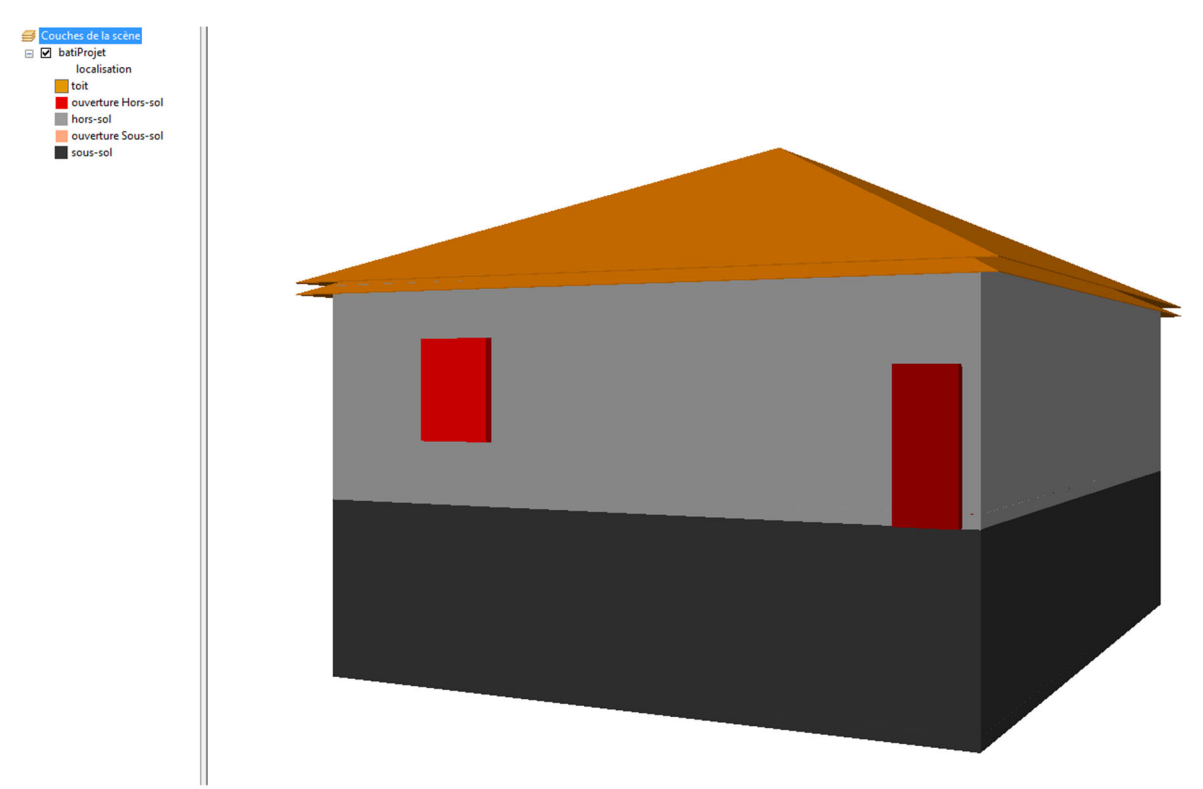

*Figure 38 : Visualisation des couches de projet issues du transformateur FME dans le logiciel ArcSCENE* 

# Résultats et discussions sur le retour de la donnée de l'IFC vers les GIS

L'import des couches GIS issue du transformateur dans le logiciel GIS nous permet de se rendre compte de plusieurs points :

- Les couches résultantes du transformateur peuvent être établies selon le même schéma que les couches du SITG.
- La géométrie n'est pas affectée par les changements de formats
- Il est possible d'enrichir la donnée attributaire en passant par le BIM via le format IFC.

Le format IFC pour le BIM n'est donc pas une impasse issue du système Geode mais peut former une boucle d'enrichissement de la donnée à partir de ce dernier.

Cependant le format IFC est en constante évolution, et les logiciels capables de lire ce format ne suivent pas toujours les standards avec la même rapidité. Le prototype a par exemple était implémenté avec la version IFC2x3, car FME ne prend pas bien en compte les standards de l'IFC 4.

La boucle d'enrichissement de la donnée GIS par le BIM est donc soumise à la réactivité des différents acteurs du BIM afin de suivre les derniers standards BuildingSMART et l'émergence par exemple de l'IFC 5.

# Résultats

L'étude de cas a pu démontrer que la méthodologie développée et exposée dans le document de l'étude de faisabilité est applicable. L'échange intégralement numérique des informations nécessaires pour la procédure de demande d'autorisation en utilisant des logiciels « GIS » et « BIM » est possible.

La procédure d'export consiste à sélectionner les couches de données de référence SITG nécessaires. Elle définit le centroïde de la parcelle et convertit les coordonnées « MN95 » en coordonnées « WGS84 » par une simple translation. Les coordonnées spatiales sont chargées dans les paramètres d'export IFCProjectSITE et enfin converties en Géo dataset dans un conteneur IFC. Dans le cadre de cette étude, FME a été utilisé comme plateforme pour la conversion.

Une fois le fichier (la maquette de référence) en format IFC est importé dans l'environnement de travail BIM, le mandataire récupère le périmètre de la parcelle parfaitement positionné dans le système de référence du logiciel BIM avec les constructions existantes et planifiées. Il peut concevoir le projet de l'ouvrage et déposer les informations à l'achèvement du projet en utilisant un « Model View Definition » prédéfini, créant un fichier « IFC ». L'administration transforme le format « IFC » dans le format de la base de données « GIS » correspondant. De nouveau, l'outil FME est utilisé.

*L'information est fidèlement transcrite :* le mandataire reçoit dans un format interopérable toutes les données utiles et disponibles pour son projet en utilisant les bases de données « GIS ». La transformation entre le système de coordonnées MN95 et WGS84 est faite par une simple translation, assurant la précision des coordonnées utilisées. Les informations rajoutées par le mandataire, par exemple « arbre à abattre » ou « arbre à planter » sont récupérés de son fichier IFC et le système GIS est actualisé lors de l'achèvement des travaux.

*La structuration des données des systèmes « BIM » et « GIS » est différente, des opérations d'adaptation sont inévitables :* Les « IFC » sont structurés d'une manière « orientée objet », tandis que les systèmes « GIS » utilisent des structures des bases de données « relationnelles ». Ceci empêche la transcription directe d'un « IFC » dans une structure « GIS ». En plus, les IFC travaillent en modèle volumique, tandis que les informations 3D de la géométrie présentes dans les systèmes « GIS » travaillent avec des surfaces.

Les « IFC » permettent de transmettre toute information utile : à travers des outils « PropertySet » ou « IFCProxy », les « IFC » peuvent être complétés par des informations qui ne font pas partie de leur structure de base. Le désavantage d'utilisation d'un « IFCProxy est qu'il n'est pas intégré directement dans la hiérarchie des « IfcBuildingElements » et ne transporte pas la même information sémantique comme que s'il était directement un élément défini.

*Les implémentations des importateurs/exportateurs « IFC » des logiciels sont d'une qualité variable :* les expérimentations n'ont pas rencontré de difficultés lorsque l'avant-dernier format des IFC (2x3) a été utilisé. L'utilisation de la dernière version (4) n'assure pas le transfert entre les divers logiciels, malgré le fait que nous n'ayons pas utilisé de structures faisant appel aux IFC4.

Les IFC permettent, par leurs divers types d'objets qui modélisent soit la géométrie, soit leurs attributs ou soit les relations entre les divers éléments, multiple possibilités de modélisation des éléments identiques. Ceci explique également le challenge auquel sont confrontés ceux qui implémentent les exportateurs et les importateurs dans les divers logiciels.

## Actions à prendre

#### *Assurer une meilleure communication entre GIS et BIM en définissant les LOD cohérents*

Le niveau de détail (LOD) doit être défini pour les systèmes GIS et BIM pour assurer une meilleure interopérabilité entre les deux : quel niveau de détail en GIS correspond à quel niveau de détail en BIM ? Dans notre cas, ceci est nécessaire pour faciliter les échanges entre l'administration et l'auteur d'un projet. Cet échange se fait à divers stades d'un projet, lors de la demande d'autorisation de construire, la présentation du dossier de l'ouvrage terminé, etc.

#### *Etablir une possibilité d'actualiser l'information du terrain à travers des informations relevées à l'occasion d'un projet de construction*

Les relevés de géomètre établis dans le cadre d'un projet (nuage des points, courbes de niveau, etc.) sont très utiles pour actualiser la base de données GIS de l'administration. Il serait important de développer une telle collaboration et de définir l'échange d'information sur un plan administratif et technique.

#### *Mieux faire interagir les divers formats « GIS » et « BIM »*

En parlant de la convergence de « GIS » et « BIM », la bonne manière de faire cohabiter les deux formats n'est pas encore trouvée. Il n'est pas utile de vouloir étendre la modélisation « IFC » sur le champ de « CityGML » ou d'autres formats « GIS ». Pour l'instant, un traducteur, qui transforme en même temps les données, comme « FME », permet de faire un lien. Le désavantage est la perte d'information sémantique lorsque les données transitent. Il est donc nécessaire d'établir un concept de cohabitation entre les deux types des structures de données, tout en gardant leur structure propre.